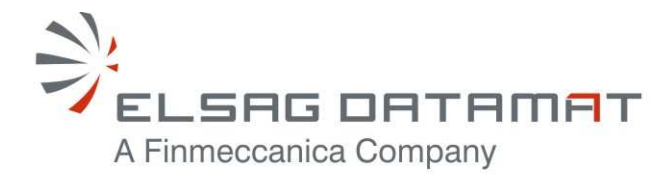

P-50638/DSASGT-1763-10/00 25 June, 2010

# **CONTRACT N. ESA/ESRIN 22508/09/I-LG**

# **OPGW Software Validation Specification HMA FOLLOW ON TASK 4 – ORDER**

SUMMARY

This document provides the Test Designs, Test Cases and Test Procedures for verifying and validating the OPGW Software.

Document not published. Copyright Elsag Datamat spa. All rights reserved.

The contents of this document are property o Elsag Datamat spa and are made available without any responsibility for errors and omissions. No part of this document may be reproduced, stored in or introduced into a retrieval system, or transmitted in any form or by any means (electronic, mechanical, photocopying, recording or otherwise), without the prior permission in writing from Elsag Datamat spa.

# **HMA FOLLOW ON TASK 4 – ORDER**

#### **Prepared by:** Daniele MARCHIONNI

Certifies that the current document was prepared analyzing input documents and standards applicable to the project; cooperated with reference roles (OBS) reporting to a technical responsible.

#### **Verified by:** Daniele MARCHIONNI

Certifies: consistency and completeness of the content with respect to contract and company/divisional procedures and other outputs generated by previous phases; the correspondence to applicable standards; absence of orthographic and typographical errors.

#### **Technical Approval**: Daniele MARCHIONNI

Certifies validity of technical decisions and document coherence with both upper-level documentation and documents correlated to the expected project phase.

#### **Quality Approval:** Raffaele BARBATI

Certifies that: document complies with defined requirements; the process which generated it was performed as foreseen; quality records exist for the quality activities performed; any action generated was closed.

#### **Authorized by:** Mario FONTI

Certifies that the document complies with directives and constraints set by Purchaser and that any possible commitment arisen by document is compatible with project constraints; authorizes usage and distribution.

#### **Distribution**

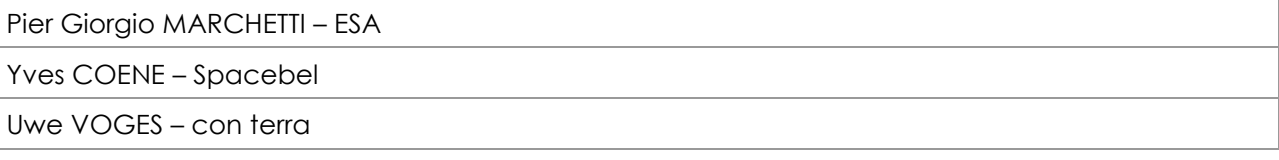

#### **Release and Edition Register**

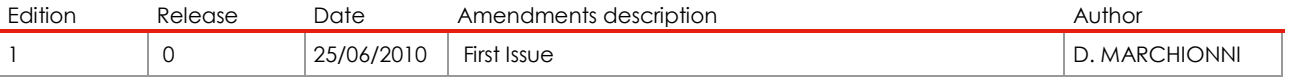

(Project Manager)

(SPA Manager)

(Project Manager)

(Project Manager)

(SW Engineering Manager)

**Elsag Datamat spa Copyright as reported on the cover page** 

**OPGW Software Validation Specification** HMA FOLLOW ON TASK 4 - ORDER

Page 3 of 79

# **Table of Contents**

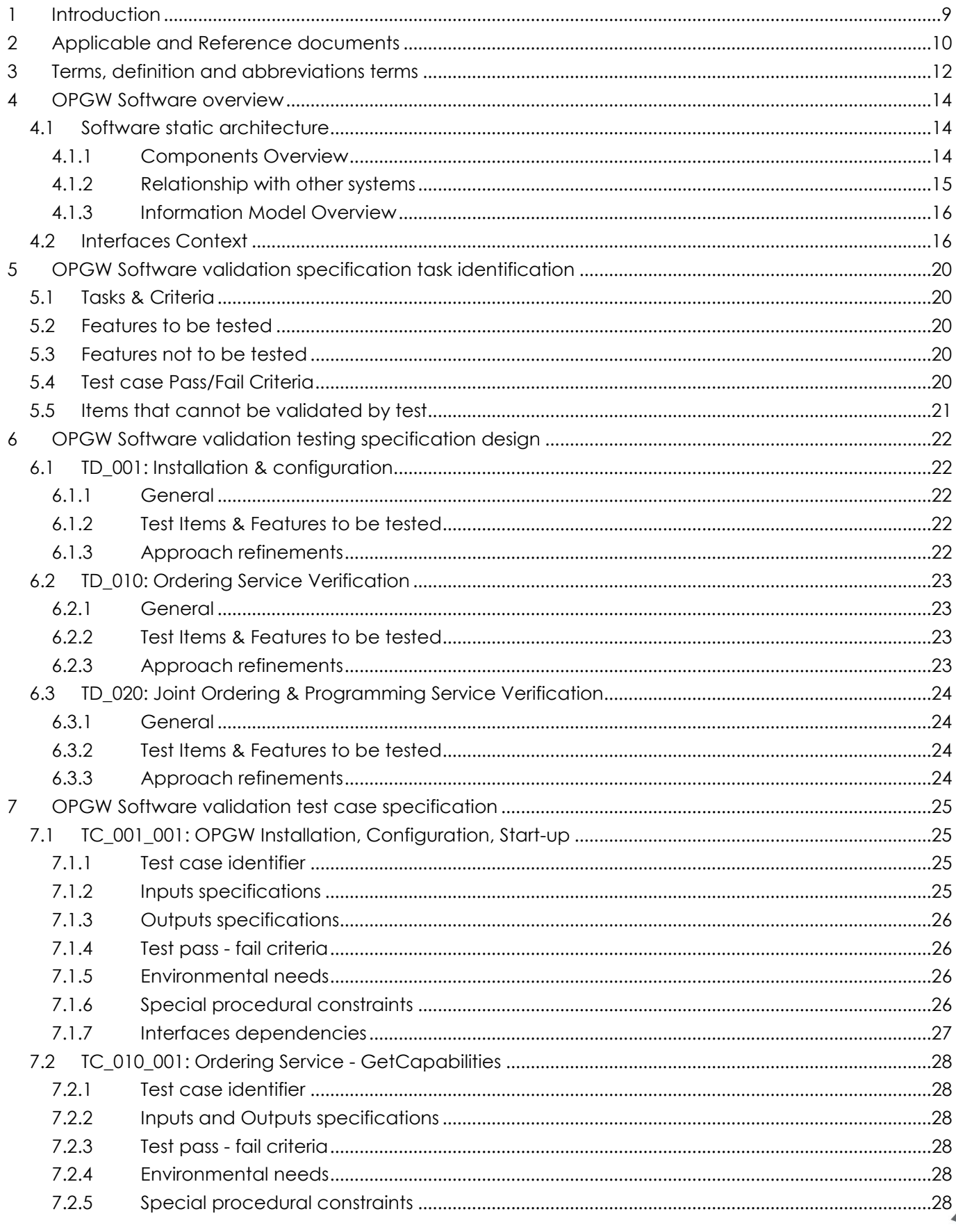

#### **OPGW Software Validation Specification** HMA FOLLOW ON TASK 4 - ORDER

Page 4 of 79

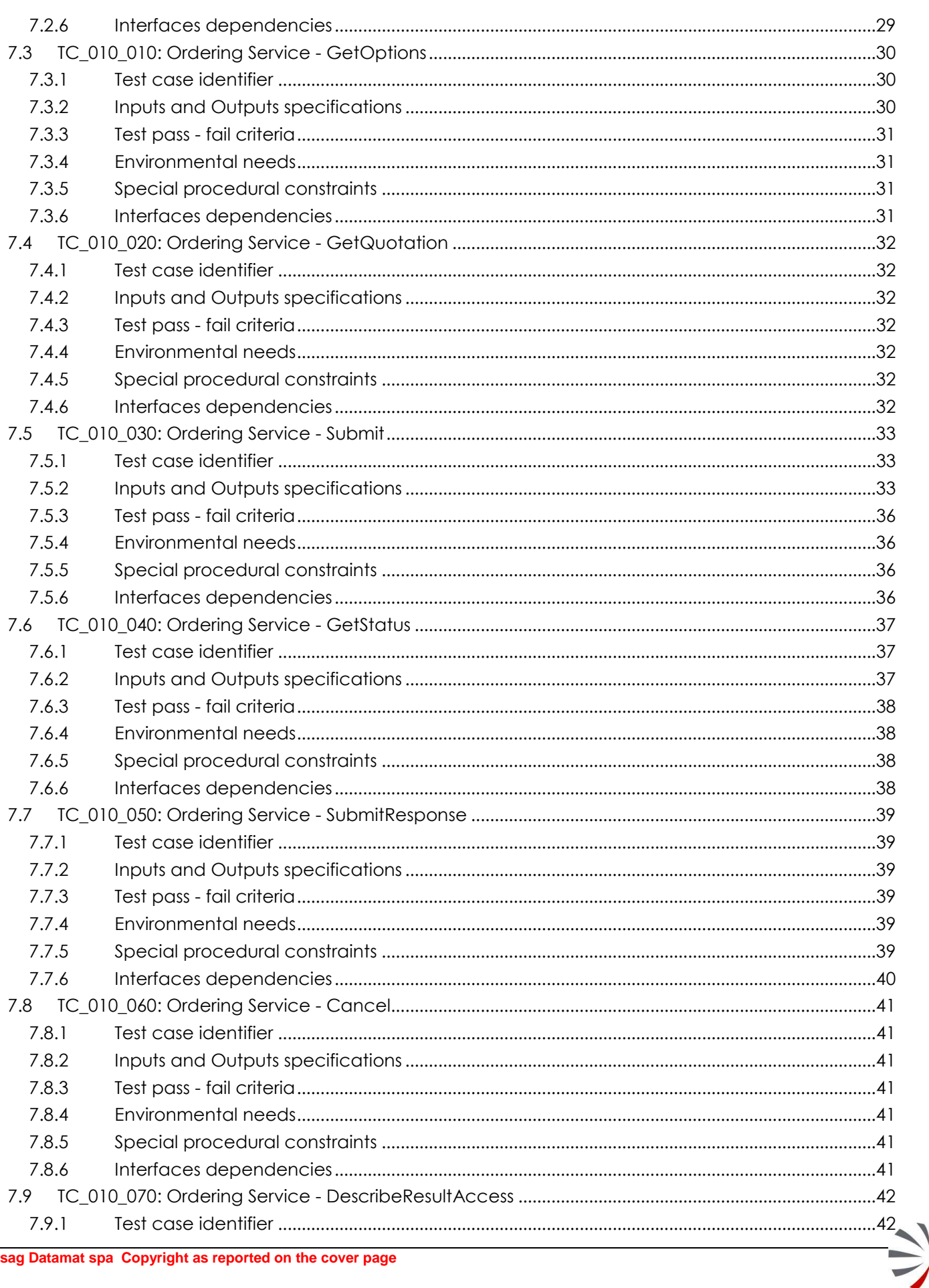

#### **OPGW Software Validation Specification** HMA FOLLOW ON TASK 4 - ORDER

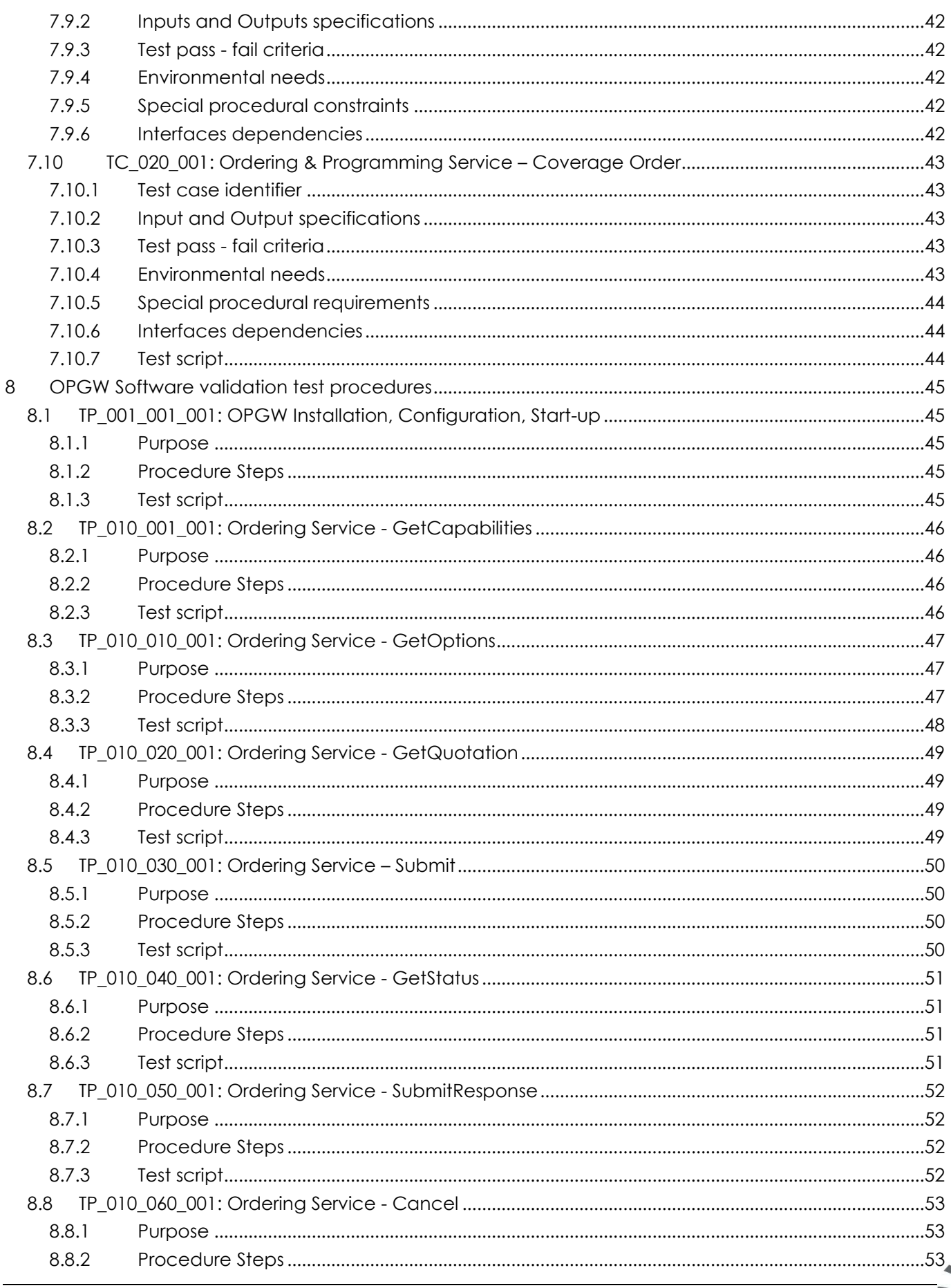

 $\frac{1}{2}$ 

#### **OPGW Software Validation Specification** HMA FOLLOW ON TASK 4 - ORDER

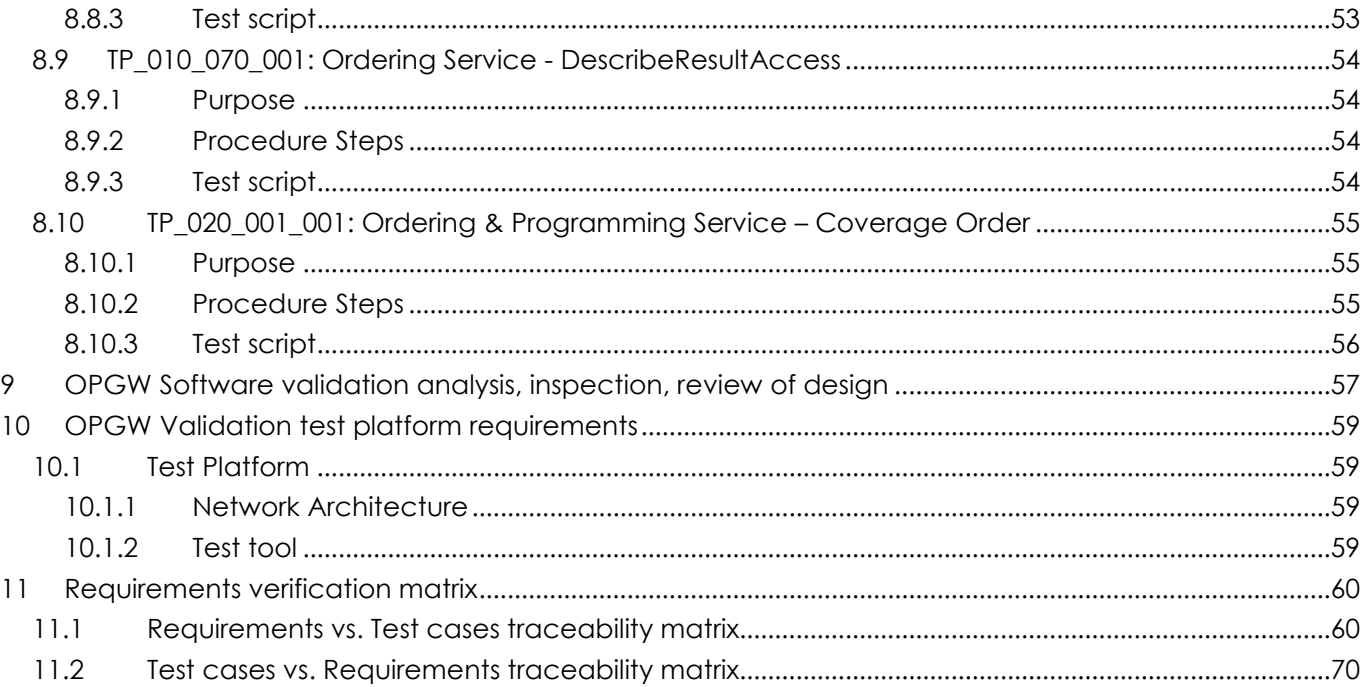

P-50638/DSASGT-1763-10/00 **OPGW Software Validation Specification HMA FOLLOW ON TASK 4 – ORDER** 

**Page 7 of 79**

# Indexes of Figures

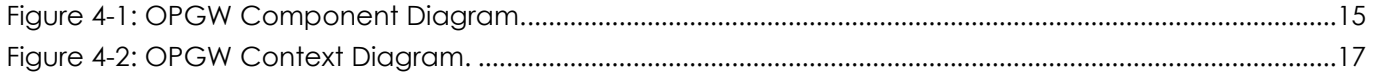

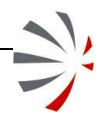

P-50638/DSASGT-1763-10/00 **OPGW Software Validation Specification HMA FOLLOW ON TASK 4 – ORDER** 

**Page 8 of 79**

# Indexes of Tables

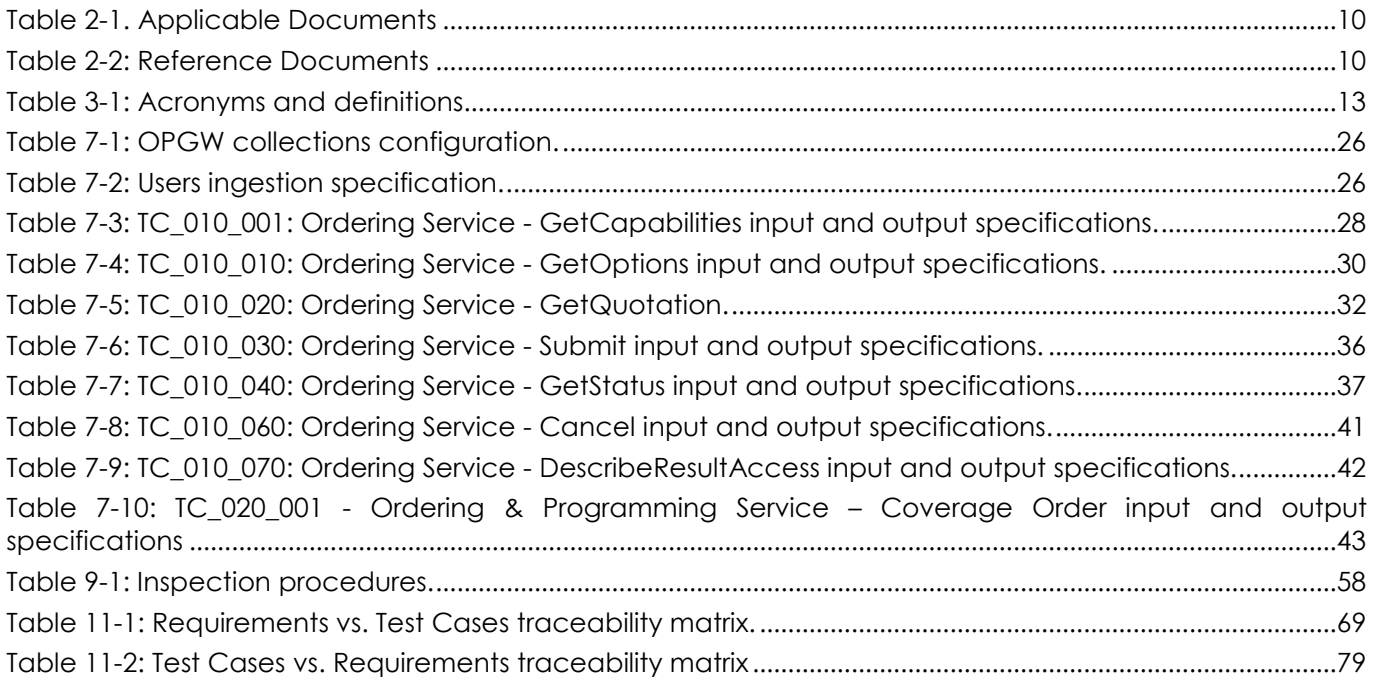

#### P-50638/DSASGT-1763-10/00 **OPGW Software Validation Specification HMA FOLLOW ON TASK 4 – ORDER**

# **1 Introduction**

This document defines the Software Validation Specification of the ESA G/S Ordering & Programming Gateway – OPGW system that is the Order Server implementation required in HMA Follow On Task 4 – Order.

This document provides the definition of the Test Design, Test Case and Test Procedures identified for verifying and validating the OPGW software against the Software Requirements defined in [AD-07].

This document has been prepared according to the ESA ECSS‐E‐ST‐40C standard, following the SVS DRD. This document will be updated during the HMA Follow-on project for taking into account the updates on HMA Ordering ICD that will be performed in the OGC SWG.

Document content:

- the chapter 1 lists the information that can be found in this document;
- the chapter 2 provides the list of applicable and reference documents;
- the chapter 3 provides the terms and abbreviations used in this document;
- the chapter 4 provides the overview of the OPGW system to be validated;
- the chapter 5 provides the identified tasks for carrying out the verification activity;
- the chapter 6 provides the list of identified Test Designs;
- the chapter 7 provides the list of identified Test Cases;
- the chapter 8 provides the list of identified Test Procedures;
- the chapter 9 provides, for each items where it can be justified that a test is not possible, another validation method based on analysis, inspection, review of design;
- the chapter 10 provides list the validation requirements related to the validation test platform to be used;
- the chapter 11 provides the traceability matrix of test cases w.r.t. requirements.

**Page 10 of 79**

# **2 Applicable and Reference documents**

The following table provide the list of applicable documents:

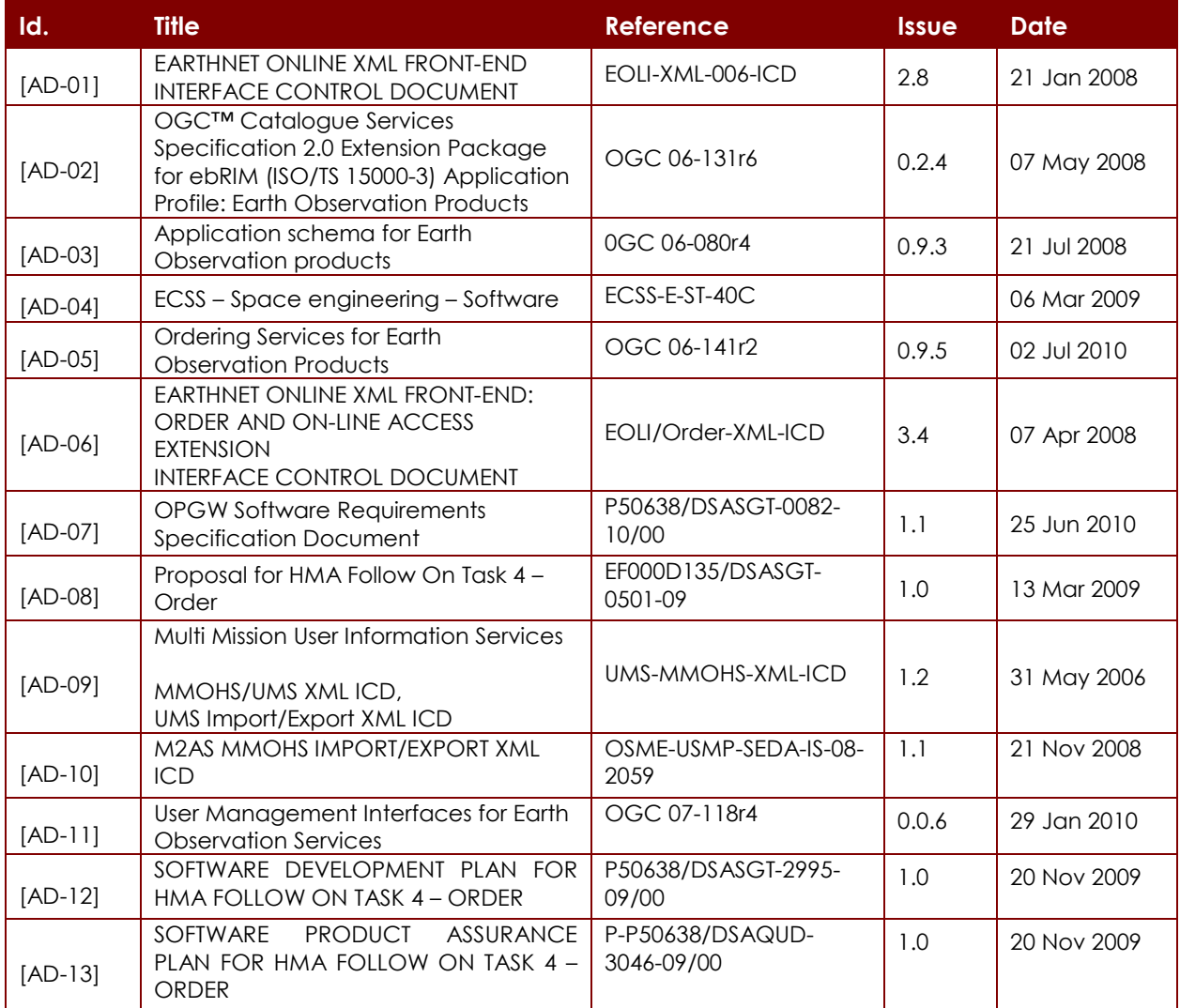

#### **Table 2-1. Applicable Documents**

The following table provide the list of reference documents:

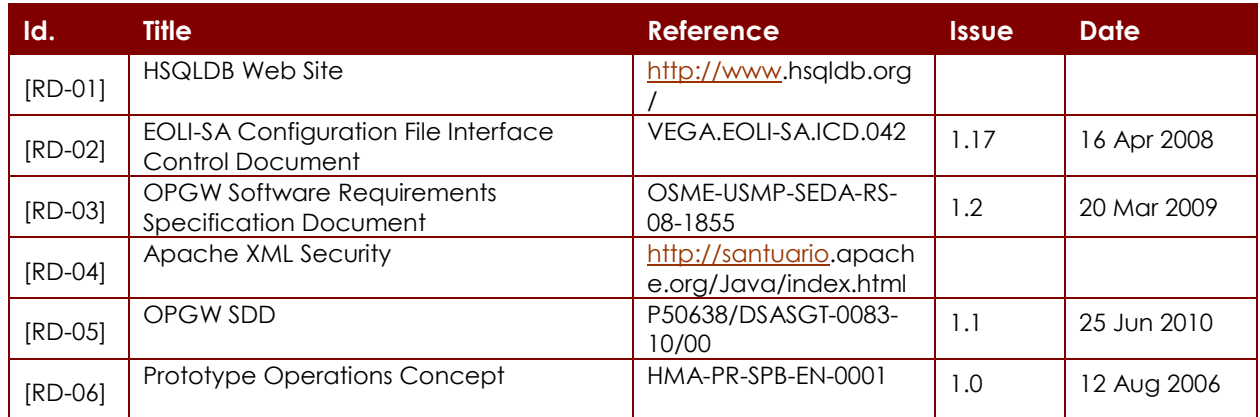

#### **Table 2-2: Reference Documents**

#### P-50638/DSASGT-1763-10/00 **OPGW Software Validation Specification HMA FOLLOW ON TASK 4 – ORDER**

**Page 11 of 79**

# **3 Terms, definition and abbreviations terms**

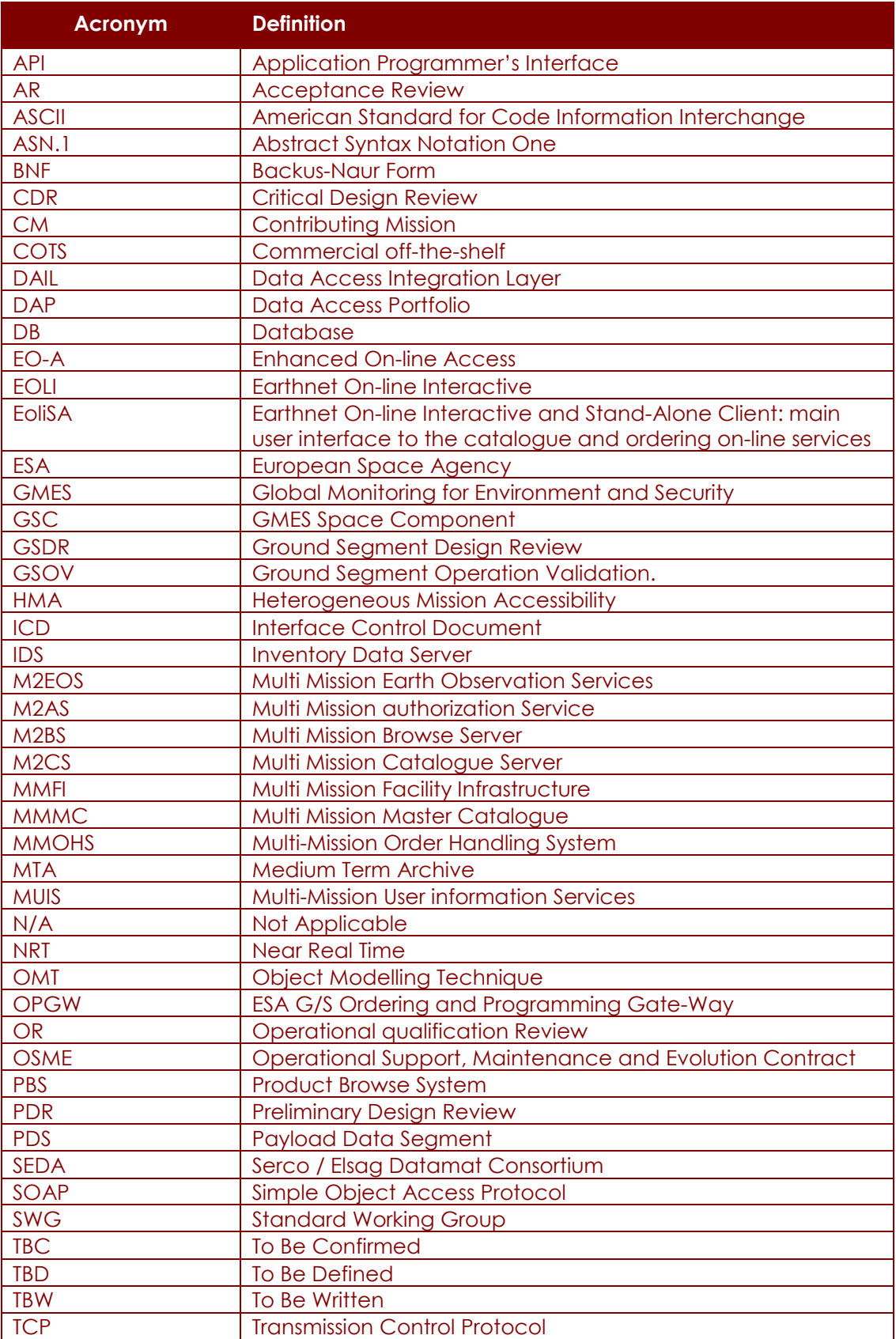

# **HMA FOLLOW ON TASK 4 – ORDER**

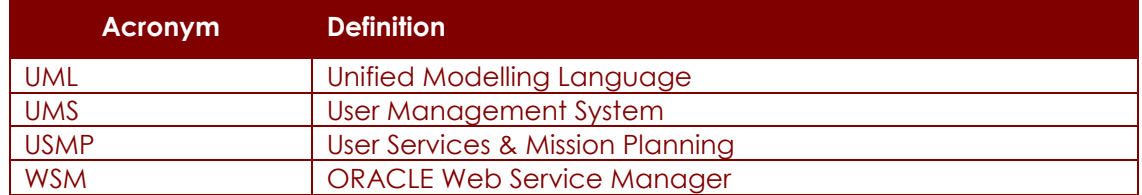

**Table 3-1: Acronyms and definitions** 

## **4 OPGW Software overview**

This chapter provides a general overview of the system specifying:

- The context in which the system is operating
- The background of the project and relationships with other projects
- An high level view of OPGW design.

#### **4.1 Software static architecture**

This section reports the main components of the system, the identified relationships, the different statuses in which the system is operating and the model of the main information items handled by it.

#### **4.1.1 Components Overview**

The Ordering & Programming Gateway - OPGW system is in charge of providing a reference implementation of HMA Ordering ICD [AD-05] in order to allow the clients to exercise their implementation of that protocol.

Due to the nature of the HMA Ordering specification, OPGW has to deal with:

- user identity management including encryption and digital signature: in fact the ordering concept is tightly linked with the user profile, user accounting and delivery and then these information must be managed with the suitable level of confidentiality. The way this information is transferred between client and server is specified in HMA User Identity Management ICD [AD-11].
- Asynchronous web services operations: the ordering process is a long lasting activity and then the operations of that specification are mainly asynchronous i.e. the client triggers the task, but the corresponding job is completed after some time (e.g. planning of the new data to acquire, actual sensing of the data, processing and delivery).
- Protocol translation: the HMA ordering service is actually implemented by reformatting the request in the protocol suitable for the legacy system OPGW is connected to i.e. EOLI XML Ordering protocol [AD-06].

The following component diagram (UML notations) shows the main software components included in OPGW:

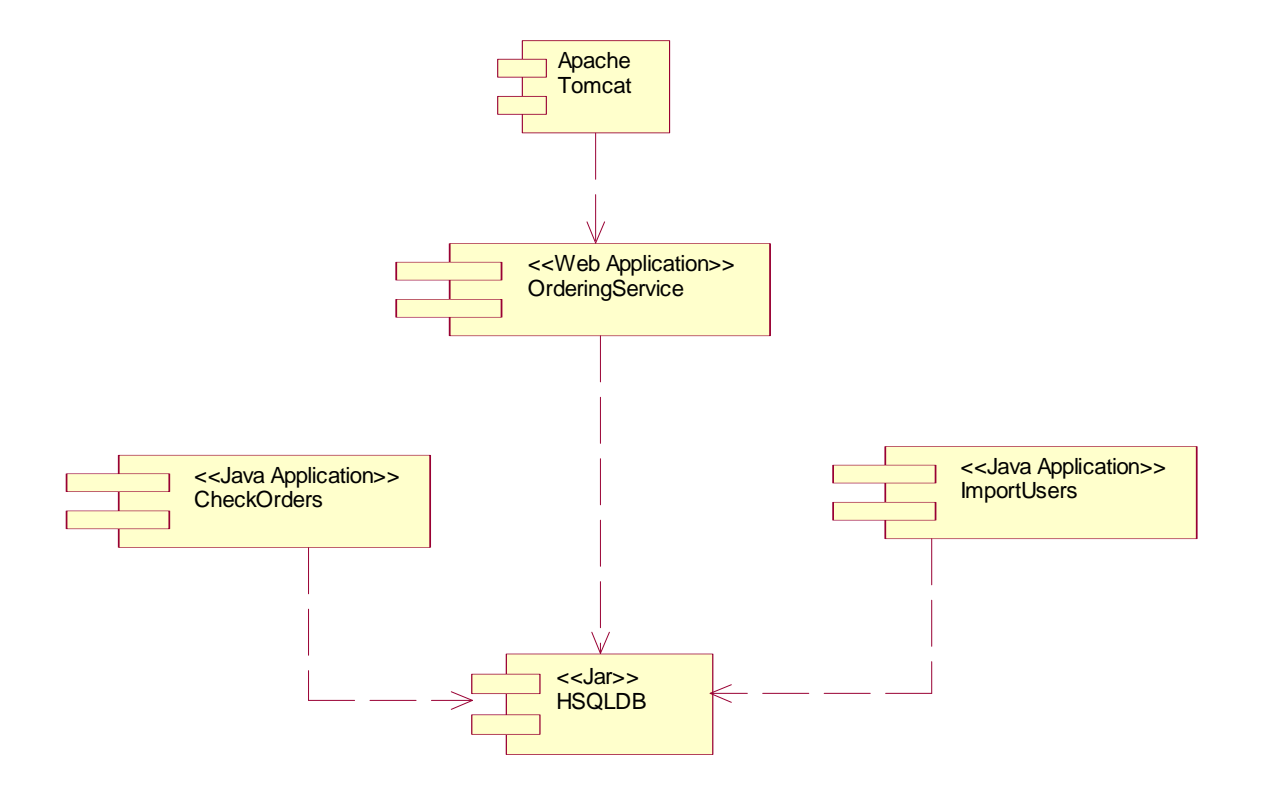

**Figure 4-1: OPGW Component Diagram.** 

Because OPGW implements the Ordering Service ICD, which is a Web Service, then it is mainly developed as a Java Web Application deployed in Tomcat. In particular, OPGW includes the following components:

- Tomcat, which is the basic infrastructure for the implementation of the HMA Ordering Web Service
- Ordering Service, which is the java web application, developed customizing the HMA Skeleton, in charge of implementing the operations of the HMA Order Service [AD-05].
- HSQLDB, which is a light weight RDBMS written in java, that provides the storage for OPGW data i.e.: the received and submitted orders, the minimum user profile.
- ImportUsers, which is a command line Java application in charge of loading the minimal user profile information necessary for submitting an order to the EOLI XML Order server connected to OPGW.
- CheckOrders, which is a command line Java application, in charge of sending asynchronous notification to the client.

#### **4.1.2 Relationship with other systems**

OPGW has several relationships with other systems:

• **SSE** 

The SSE (Service Support Environment) is an open, interoperable system based on widely accepted standards from W3C, OASIS, WSI and OGC. It implements a Service Oriented Architecture (SOA) facilitating access to and deployment of services and combining services using workflow technology. Services can be Ground Segment related modules such as catalogues, ordering but also external services for oil spill monitoring, fire risk, algae bloom, coordinate transformation, classification etc.

#### P-50638/DSASGT-1763-10/00 **OPGW Software Validation Specification HMA FOLLOW ON TASK 4 – ORDER**

In the frame of HMA Follow-on project, SSE will be the main client of OPGW and a dedicated activity will be performed for integrating OPGW between the list of SSE connected services.

#### • **External OGC Catalogue**

The product ordering process is performed after that the client has identified the EO Product of interest , then an EBRIM Catalogue has to be properly configured and loaded in order to return to users products that OPGW is able to order. Then OPGW and this catalogue shall share the configured collections and the loaded EO Product metadata.

#### • **M2EOS**

OPGW is not an ordering system (i.e. a system that does processing, formatting and delivery of products), but it is a gateway that translates the input request in a request that is suitable for triggering an actual ordering system.

So, OPGW will be connected to M2EOS system (the new system that will replace the MUIS, which is the system currently in operation that provides access to ESA users) via the EOLI XML Order protocol [AD-06], which is the currently operationally used protocol for ordering products.

#### **4.1.3 Information Model Overview**

In order to implement the HMA Order protocol, OPGW has to store the following information items:

- ESA GS Users minimal profile information: in fact to allow the EOLI XML Order server (M2EOS) accepting the order request, OPGW shall provide correct credentials of an actual ESA GS user, then it has to map the user identifier specified in the input request on an ESA GS user.
- Orders: because OPGW has to support asynchronous operations dealing with the status of submitted orders, and the HMA Order protocol [AD-05] is based on a stateless protocol (HTTP), then these orders must be stored in a persistent storage: for this purpose a small order database is included in OPGW.
- Order Options: for each EO Product / collection different order options are possible then this almost static information has to be held into OPGW for being returned to the client when it discovers the available ordering options.

#### **4.2 Interfaces Context**

The following picture reports the context in which the OPGW will operate.

# **HMA FOLLOW ON TASK 4 – ORDER**

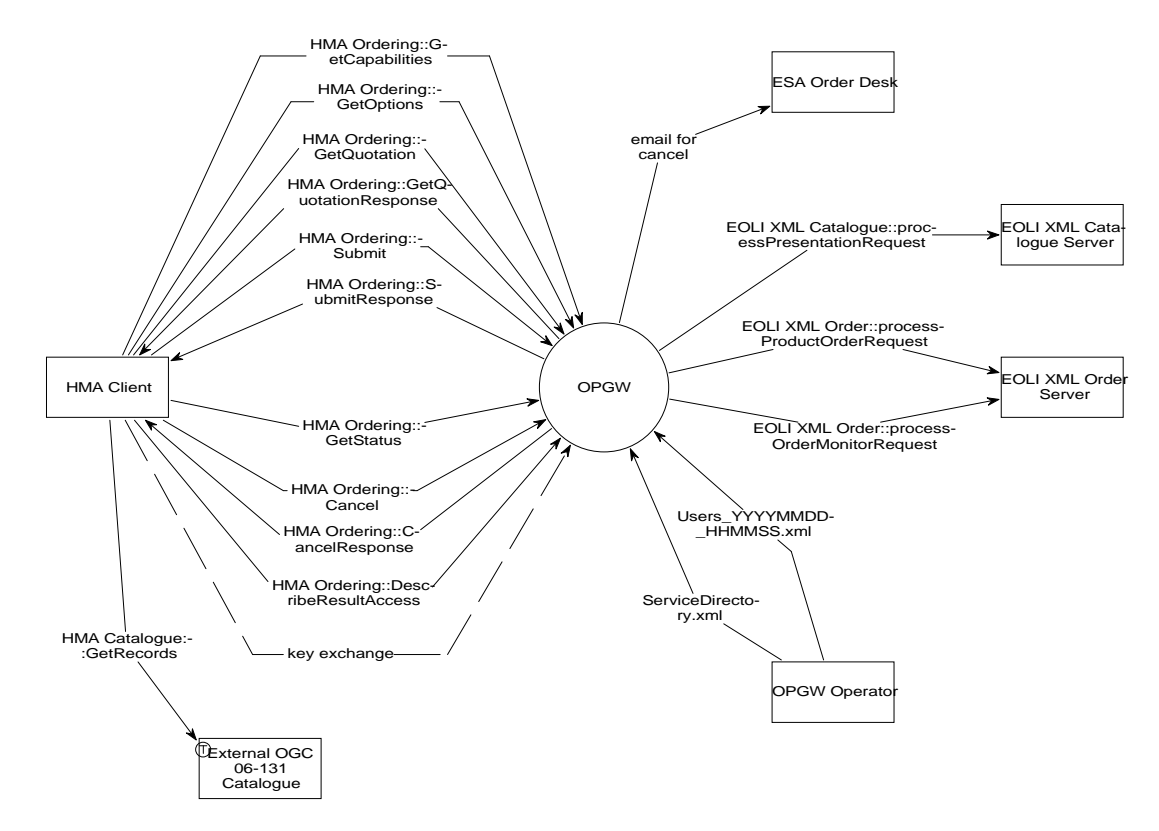

#### **Figure 4-2: OPGW Context Diagram.**

As highlighted in the previous figure, OPGW interacts with the following entities:

#### • **HMA Client**

It is a client in charge of sending SOAP requests compliant with OGC 06-141. The expected HMA Clients are:

- The TEAM engine, which will be used for validating the updated interfaces;
- SSE, which will be connected to OPGW and added to the list of available Service Providers.

The following are the exchanged interfaces:

- OGC 06-131, for ordering interfaces;
- OGC 07-118, for the encoding of user management information (it is the protocol currently used from the DAIL).

#### • **EOLI XML Catalogue Server**

It is a place holder for a Web Service implementing the EOLI XML Catalogue interface for ESA collections. At the moment, this interface is provided by the MUIS system (via DSM + IDS), but MUIS is going to be replaced by M2EOS during 2010 and then OPGW will be connected to this system (actually M2AS and then M2CS sub-system).

#### • **EOLI XML Order Server**

It is a place holder for a Web Service implementing the EOLI XML Ordering interface for ESA collections. At the moment, this interface is provided by MUIS system (via DSM + OFS and then MMOHS), but MUIS is going to be replaced by M2EOS during 2010 and then OPGW will be connected to this system (actually M2AS and then MMOHS).

#### P-50638/DSASGT-1763-10/00 **OPGW Software Validation Specification HMA FOLLOW ON TASK 4 – ORDER**

#### • **OPGW Operator**

It is the entity in charge of operating the OPGW. It has to provide the following configuration items:

- Configuration files for the basic working of OPGW;
- Capabilities XML files for the implemented ordering service;
- List of configured users, with profile, i.e. the users that allowed issuing orders via OPGW.

#### • **External OGC 06-131 Catalogue**

This is the OGC Catalogue storing the EO Product metadata to be queried and ordered from the HMA Client.

The ordering of products is performed after having discovered the products of interest via a catalogue search. The catalogue is not needed for the working of OPGW: in fact it is able to process the orders on its own; the catalogue is needed for supporting the user on selecting the product of interest so OPGW has an indirect relationship with the External OGC Catalogue. The external catalogue is queried by the HMA Client for discovering the list of products available for ordering; then the HMA Client will send a product order to OPGW specifying the product identifiers returned by OGC Catalogue. Then OPGW and OGC Catalogue shall understand the same product identifiers.

This catalogue must be kept synchronized with OPGW in order to make sure that the EO products returned by this catalogue have the same identifiers understood from OPGW and the same EO Product metadata is available also in the connected EOLI XML Catalogue Server.

#### • **ESA Order Desk**

The ESA order desk is notified by e-mail in case of cancellation of an HMA Order.

ESA User Services do not support the on-line cancellation of orders, but this function is supported via interaction with the Order Desk. In order to simulate the on-line cancellation of orders, OPGW will send an e-mail to a configured address asking for the cancellation of the specified order.

The interfaces exchanged between the components and entities showed in the diagram are:

- **OPGW vs. HMA Client:** 
	- o HMA Ordering ICD [AD-05]: it specifies the HMA interfaces for ordering products from catalogue.
	- o DAIL UM ICD [AD-11]: it is not explicitly mentioned in above diagram, but it is implicitly included in all DAIL interfaces;

#### • **OPGW vs. EOLI XML Catalogue:**

o EOLI XML Catalogue [AD-01]: it allows querying the EO products catalogue for getting mainly the visible products necessary for compiling an order.

#### • **OPGW vs. EOLI XML Order Server:**

- o EOLI XML Ordering [AD-06]: it allows issuing EO product orders.
- o Users\_YYYYMMDD\_HHMMSS.xml, it carries on the user profile information needed for preparing EOLI XML Orders to send.
- **OPGW vs. OPGW Operator:** 
	- o Monitor & control interfaces for operating, configuring OPGW.

#### P-50638/DSASGT-1763-10/00 **OPGW Software Validation Specification HMA FOLLOW ON TASK 4 – ORDER**

- **HMA Client vs. External OGC Catalogue** 
	- o HMA Catalogue ICD [AD-02], for getting the list of available EO products.

#### • **OPGW vs. ESA Order Desk**

o E-mail for cancelling an order.

# **5 OPGW Software validation specification task identification**

This section reports the testing approach for validating the OPGW system.

#### **5.1 Tasks & Criteria**

Testing tasks include the execution of test procedures (including the test result analysis) and writing of test reports and problem reports.

#### **5.2 Features to be tested**

This document is in charge of verifying all requirements listed in [AD-07].

#### **5.3 Features not to be tested**

All requirements and features not reported in [AD-07] are out of the scope of this document.

#### **5.4 Test case Pass/Fail Criteria**

The item pass/fail criterion depends on the verification method for the item. The verification method is specified in the requirement verification matrix provided in chapter §11. In fact for each software requirement the test cases in charge of verifying it and related verification methods are specified. Possible verification methods [AD-07] are:

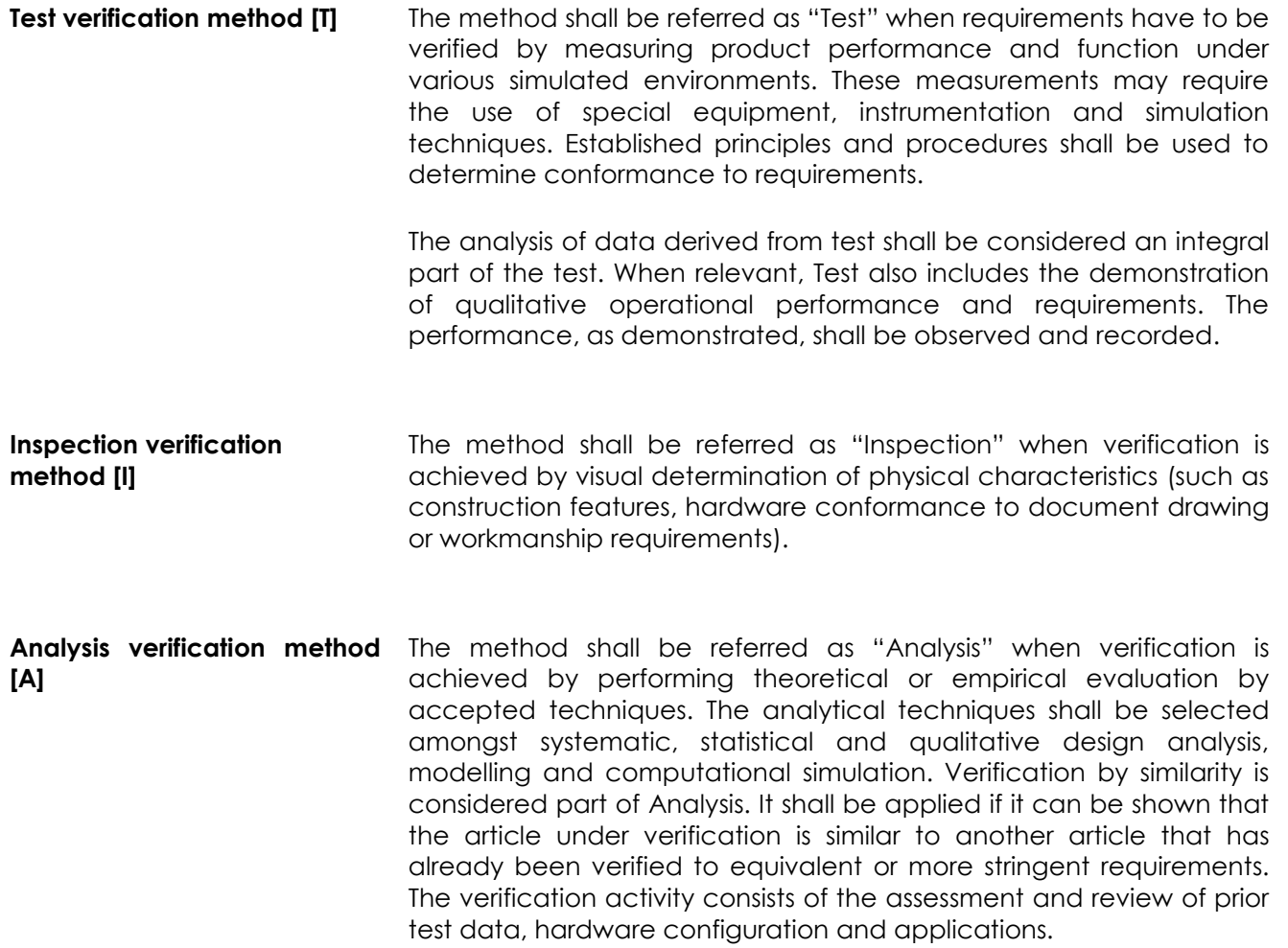

#### P-50638/DSASGT-1763-10/00 **OPGW Software Validation Specification HMA FOLLOW ON TASK 4 – ORDER**

**Review of Design verification method [D]** The method shall be referred as "Review of design" when verification is achieved by validation of records or by evidence of validated design documents or when approved design reports, technical descriptions, engineering drawings unambiguously show that the requirement is met.

If the method is 'Inspection', the justification is analysed. If the arguments are deemed insufficient, they will be updated. If it is decided that the requirement cannot be verified by Inspection, a new test using the 'Test' method will be created.

For the 'Test' method, the expected result of each test is given in the test procedure description, for any step. In case of test failure, the test is suspended while the cause of the fault is determined.

#### **5.5 Items that cannot be validated by test**

There are a number of requirements that cannot be verified by test, but manual inspection is needed for verifying their achievement, e.g.:

- Design and implementation requirements specifying the re-use of software developed in previous projects or the usage of COTS;
- The development process carried out according to ECSS standards
- Etc.

In section  $\S$ 9 for each of them the corresponding approach is specified.

# **6 OPGW Software validation testing specification design**

This section provides the Test Designs aimed to validate the OPGW software.

For the identification of Test Designs the following naming convention is followed:

- TD <TD nnn> <Title>:
	- o <TD\_nnn>: 3 digits number starting from 1 (and having generally a step by 10)
	- o <Title>: title of the test design

### **6.1 TD\_001: Installation & configuration**

#### **6.1.1 General**

This test design deals with the building of the software, installation on run time environment, configuration and then start-up of the system.

#### **6.1.2 Test Items & Features to be tested**

The aim of this test case is to verify correctness of:

- OPGW Installation Document that specifies:
	- o procedures for building and deploying the system;
	- o procedures the user / operator shall follow for configuring and using the system;
- OPGW delivery kit that stores all configuration items (source files, scripts, configuration files) needed to build and run the system.

#### **6.1.3 Approach refinements**

The aim of this test design is:

- to set-up the system to be tested through the next test designs
- to configure the appropriate parameters e.g.: order options, tasking parameters, collections etc. in order to perform the next test designs.

The following test cases have been identified:

• TC\_001\_001 - OPGW installation, configuration, start-up

### **6.2 TD\_010: Ordering Service Verification**

#### **6.2.1 General**

This test design deals with the verification of the correct handling of HMA Ordering ICD.

#### **6.2.2 Test Items & Features to be tested**

The aim of this test case is:

- to verify the correct management of the supported HMA Ordering ICD interfaces:
	- o GetCapabilities
	- o GetOptions
	- o Submit
	- o GetStatus
- To verify the correct handling of unsupported HMA Ordering ICD interfaces:
	- o GetQuotation
	- o Cancel
	- o DescribeResultAccess
- To verify the correct handling of asynchronous notifications:
	- o SubmitResponse
- To verify the correct handling of user identity information embedded in the SOAP header of Ordering requests.

#### **6.2.3 Approach refinements**

This test design is structured in a set of test cases each dealing with a single HMA Ordering operation. Each operation will be verified by issuing several requests towards the different configured collections.

In order to run this test design, the TD\_001: Installation & configuration has to be successfully accomplished.

The following test cases have been identified:

- TC\_010\_001: Ordering Service GetCapabilities
- TC\_010\_010: Ordering Service GetOptions
- TC\_010\_020: Ordering Service GetQuotation
- TC\_010\_030: Ordering Service Submit
- TC\_010\_040: Ordering Service GetStatus
- TC\_010\_050: Ordering Service SubmitResponse
- TC\_010\_060: Ordering Service Cancel
- TC\_010\_070: Ordering Service DescribeResultAccess

### **6.3 TD\_020: Joint Ordering & Programming Service Verification**

#### **6.3.1 General**

The aim of this Test Design is to verify the correct handling of orders for future products issued via the joint usage of HMA Ordering & Programming ICD.

#### **6.3.2 Test Items & Features to be tested**

The aim of this test case is to verify correctness of the following operations of Ordering & Programming Services when used together for the ordering of future products:

- Ordering::GetOptions, for getting the ordering parameters corresponding to the feasibility analysis. The feasibility analysis is performed outside OPGW, but it has to be performed by calling the companion SPS instance;
- Ordering::Submit, for submitting the order including the order options and a reference to the tasking request;
- Ordering::GetStatus of submitted order.

#### **6.3.3 Approach refinements**

The approach is to re-use the test cases defined for testing the Ordering & Programming services alone and then adding the missing test cases.

Of course this test design can be run only when the previous ones have been completed successfully. List of test cases related to this test design

• TC\_020\_001 - Ordering & Programming Service – Coverage Order

# **7 OPGW Software validation test case specification**

This section provides the Test Cases aimed to validate the OPGW software.

For the identification of Test Cases the following naming convention is followed:

- TC\_<TD\_nnn>\_<TC\_nnn> <Title>:
	- o <TD\_nnn>: is the progressive number of the Test Design the Test Case belongs to
	- o <TC\_nnn>: 3 digits number starting from 1 (and having generally a step by 10)
	- o <Title>: title of the test case

### **7.1 TC\_001\_001: OPGW Installation, Configuration, Start-up**

#### **7.1.1 Test case identifier**

This test case deals with the building of the software, installation on run time environment, configuration and then start-up of the system.

The aim of this test case is to verify correctness of:

- OPGW Installation Document that specifies:
	- o procedures for building and deploying the system;
	- o procedures the user / operator shall follow for configuring and using the system;
- OPGW delivery kit that stores all configuration items (source files, scripts, configuration files) needed to build and run the system.
- OPGW users ingestion procedure.

#### **7.1.2 Inputs specifications**

The following tables specify the collections and sensors configuration for the test scenario:

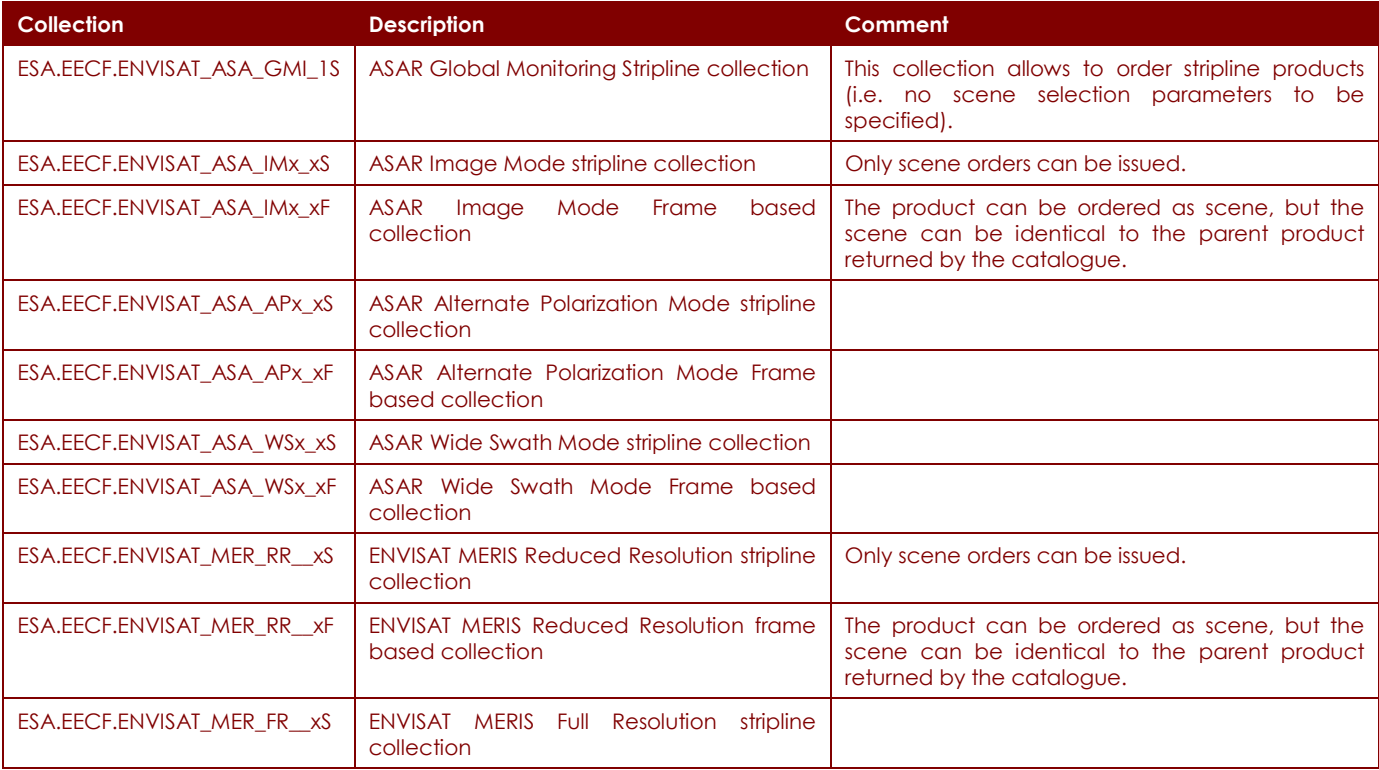

# **HMA FOLLOW ON TASK 4 – ORDER**

**Page 26 of 79**

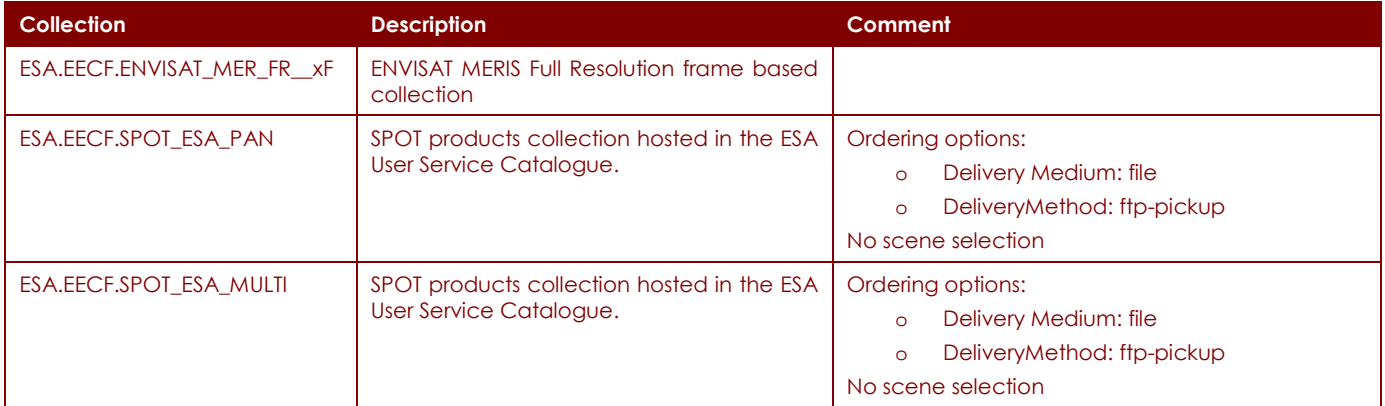

#### **Table 7-1: OPGW collections configuration.**

Because OPGW, before accepting an incoming request, checks the embedded user information, then the OPGW User Database shall be set-up loading at least one user.

| <b>Input File Name</b> | <b>File Type</b>                                   | <b>Description</b>                                                                                                    | <b>Expected Output Response</b>   |
|------------------------|----------------------------------------------------|----------------------------------------------------------------------------------------------------|-----------------------------------|
| Users 001 001 01.xml   | <b>MMOHS</b><br><b>User</b><br>export file [AD-09] | MMOHS XML export file carries<br>on at least one user able to<br>accept order for past & future<br>products on:<br>Envisat ASAR<br>$\circ$<br><b>Envisat MERIS</b><br>$\Omega$<br><b>SPOT HRV</b><br>$\Omega$<br>Missions / sensors | Ingestion completed successfully. |

**Table 7-2: Users ingestion specification.** 

Ordering Service Configuration Files:

- Capabilities document as required in §7.2 TC 010 001: Ordering Service GetCapabilities.
- Order Options (productMapping.xml) as required in §7.3 TC\_010\_010: Ordering Service GetOptions.

#### **7.1.3 Outputs specifications**

The outputs of this test case are:

- the successful building of the subsystem;
- the successful configuration of all needed items;
- the successful start-up of the subsystem.
- The successful ingestion of MMOHS Users.

#### **7.1.4 Test pass - fail criteria**

The test is considered no passed, if either compilation or installation errors occurred.

#### **7.1.5 Environmental needs**

- HW & SW set-up of the test platform as specified in [AD-07];
- Installation and configuration of test tools.

#### **7.1.6 Special procedural constraints**

None.

P-50638/DSASGT-1763-10/00 **OPGW Software Validation Specification HMA FOLLOW ON TASK 4 – ORDER** 

**Page 27 of 79**

#### **7.1.7 Interfaces dependencies**

None: this is the first test case to run.

### **7.2 TC\_010\_001: Ordering Service - GetCapabilities**

#### **7.2.1 Test case identifier**

This test case is in charge of verifying the compliance of the OPGW with respect the GetCapabilities specification provided in [AD-05].

In order to test the GetCapabilities implementation, the following items are tested:

- Nominal conditions:
	- **Version negotiation**;
	- **Section parameter** is not managed and then the complete service metadata document shall be returned.
	- **Update Sequence** is not supported.
	- **AcceptFormats** is not supported and then always "text / xml" is the provided response format.
- Non nominal conditions:
	- The **VersionNegotiationFailed** and **InvalidParameterValue** exception code are tested.

Additionally it has to be verified whether the received requests are logged.

#### **7.2.2 Inputs and Outputs specifications**

In the following table the test messages to send to the OPGW and the expected responses are specified.

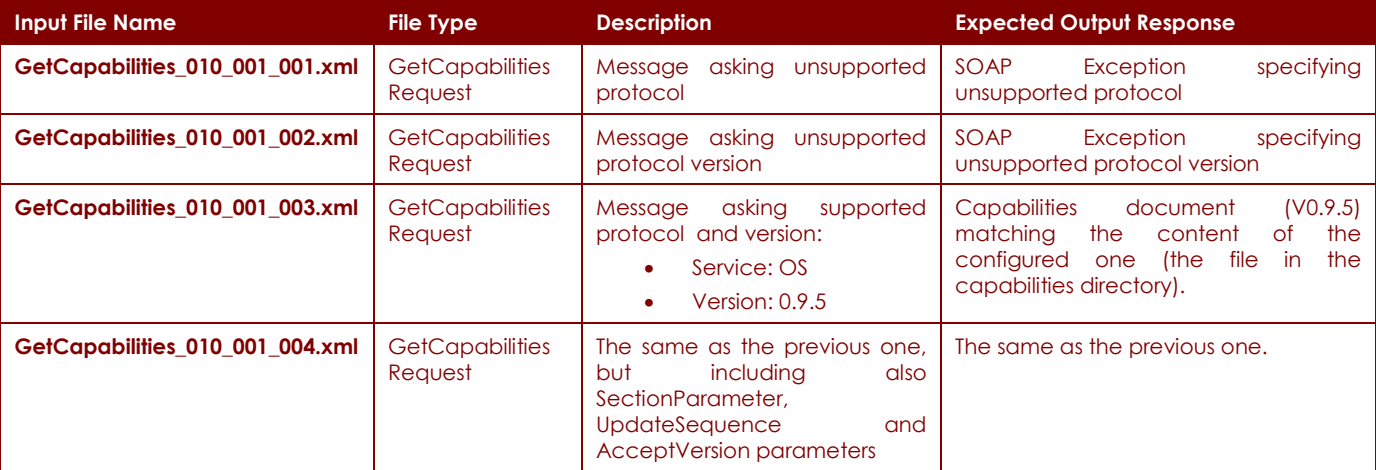

**Table 7-3: TC\_010\_001: Ordering Service - GetCapabilities input and output specifications.** 

Performance Verification:

The response message shall be provided with latency compliant with SR-OPGW-PR-010.

#### **7.2.3 Test pass - fail criteria**

The test is considered no passed, if:

o The received response is not compliant with the expected output specified in the previous table.

#### **7.2.4 Environmental needs**

The hardware and software resources needed to the test case are those specified in [AD-07] and [RD-05].

#### **7.2.5 Special procedural constraints**

None.

#### P-50638/DSASGT-1763-10/00 **OPGW Software Validation Specification HMA FOLLOW ON TASK 4 – ORDER**

**Page 29 of 79**

#### **7.2.6 Interfaces dependencies**

The following test cases shall be successfully completed:

o TC\_001\_001: OPGW Installation, Configuration, Start-up

### **7.3 TC\_010\_010: Ordering Service - GetOptions**

#### **7.3.1 Test case identifier**

This test case is in charge of verifying the compliance of the OPGW with respect the GetOptions specification provided in [AD-05].

In order to test the GetOptions implementation the following items are tested:

- Import of options stored into ServiceDirectory.xml file got from the USMP installation the OPGW is connected to (e.g. muiscx2.esrin.esa.int)
- GetOptions is issued towards configured collections:
	- o ESA.EECF.ENVISAT\_ASA\_GMI\_1S
	- o ESA.EECF.ENVISAT\_ASA\_IMx\_xS
	- o ESA.EECF.ENVISAT\_ASA\_IMx\_xF
	- o ESA.EECF.ENVISAT MER FR xS
	- o ESA.EECF.ENVISAT\_MER\_FR\_\_xF
	- o ESA.EECF.SPOT\_ESA\_PAN
	- o ESA.EECF.SPOT\_ESA\_MULTI
- GetOptions is issued towards a non configured collection:
	- o ESA.EECF.ENVISAT\_ASA\_NOT\_CONFIG
- Check whether only requests embedding a correct SAML Token are accepted.

Additionally it has to be verified whether the received requests are logged.

#### **7.3.2 Inputs and Outputs specifications**

In the following table the test messages to send to the OPGW and the expected responses are specified. All messages shall include a correctly formatted SAML Token specifying the correct user foreseen for the tests (see §7.1).

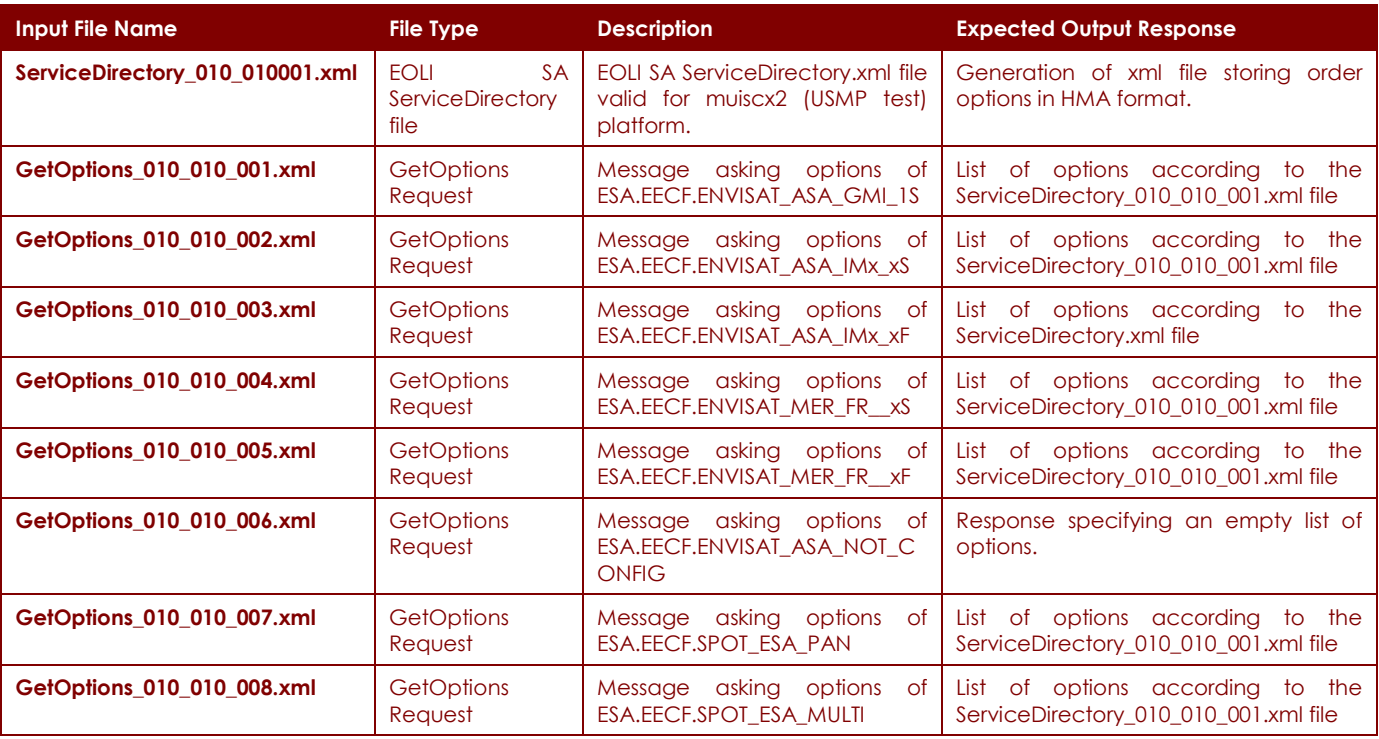

**Table 7-4: TC\_010\_010: Ordering Service - GetOptions input and output specifications.** 

#### P-50638/DSASGT-1763-10/00 **OPGW Software Validation Specification HMA FOLLOW ON TASK 4 – ORDER**

Performance Verification:

The response message shall be provided with latency compliant with SR-OPGW-PR-010.

#### **7.3.3 Test pass - fail criteria**

The test is considered no passed, if:

o The received response is not compliant with the expected output specified in the previous table.

#### **7.3.4 Environmental needs**

The hardware and software resources needed to the test case are those specified in [AD-07] and [RD-05].

#### **7.3.5 Special procedural constraints**

None.

#### **7.3.6 Interfaces dependencies**

The following test cases shall be successfully completed:

o TC\_001\_001: OPGW Installation, Configuration, Start-up

### **7.4 TC\_010\_020: Ordering Service - GetQuotation**

#### **7.4.1 Test case identifier**

This test case is in charge of verifying the compliance of the OPGW with respect the GetQuotation specification provided in [AD-05].

In order to test the GetQuotation implementation the following items are tested:

• As far as the GetQuotation operation is not actually supported, but it is simulated returning a preconfigured response message, then it has to be verified whether the returned response matches with the configured one.

Additionally it has to be verified whether the received requests are logged.

#### **7.4.2 Inputs and Outputs specifications**

In the following table the test messages to send to the OPGW and the expected responses are specified. All messages shall include a correctly formatted SAML Token specifying the correct user foreseen for the tests (see  $\S7.1$ ).

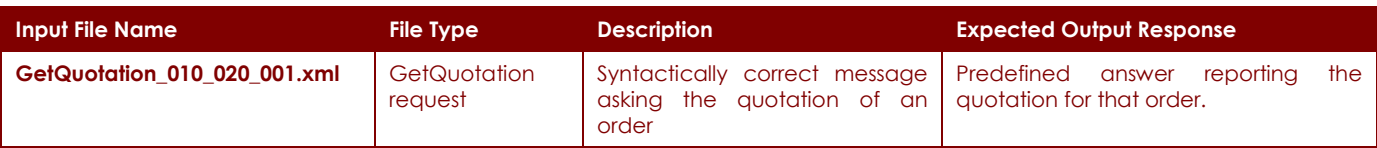

#### **Table 7-5: TC\_010\_020: Ordering Service - GetQuotation.**

Performance Verification:

The response message shall be provided with latency compliant with SR-OPGW-PR-010.

#### **7.4.3 Test pass - fail criteria**

The test is considered no passed, if:

o The received response is not compliant with the expected output specified in the previous table.

#### **7.4.4 Environmental needs**

The hardware and software resources needed to the test case are those specified in [AD-07] and [RD-05].

#### **7.4.5 Special procedural constraints**

None.

#### **7.4.6 Interfaces dependencies**

The following test cases shall be successfully completed:

o TC\_001\_001: OPGW Installation, Configuration, Start-up

### **7.5 TC\_010\_030: Ordering Service - Submit**

#### **7.5.1 Test case identifier**

This test case is in charge of verifying the compliance of the OPGW with respect the Submit specification provided in [AD-05].

In order to test the Submit implementation, the following items are tested: Nominal conditions:

- Submission of an order with one item of ESA.EECF.ENVISAT\_ASA\_GMI\_1S collection;
- Submission of an order with two items of ESA.EECF.ENVISAT ASA IMx xS collection;
- Submission of an order with two items of ESA.EECF.ENVISAT\_ASA\_IMx\_xF collection;
- Submission of an order with two items of ESA.EECF.ENVISAT\_MER\_RR\_\_xS collection;
- Submission of an order with two items of ESA.EECF.ENVISAT\_MER\_RR\_\_xF collection;
- Submission of an order with 5 items: one product for each collection listed above.
- Submission of an order with two items of ESA.EECF.SPOT\_ESA\_PAN collection;
- Submission of an order with two items of ESA.EECF.SPOT\_ESA\_MULTI collection;

Non Nominal conditions:

- Submission of an order with product not existing in catalogue;
- Submission of an order with incorrect order options set;
- Submission of an order from unknown user.

Additionally it is verified whether:

- the order has been submitted to the connected EOLI XML Ordering Server.
- the received requests are logged.

#### **7.5.2 Inputs and Outputs specifications**

In the following table the test messages to send to the OPGW and the expected responses are specified. All messages, apart from where explicitly excluded, shall include a correctly formatted SAML Token specifying the correct user foreseen for the tests (see §7.1).

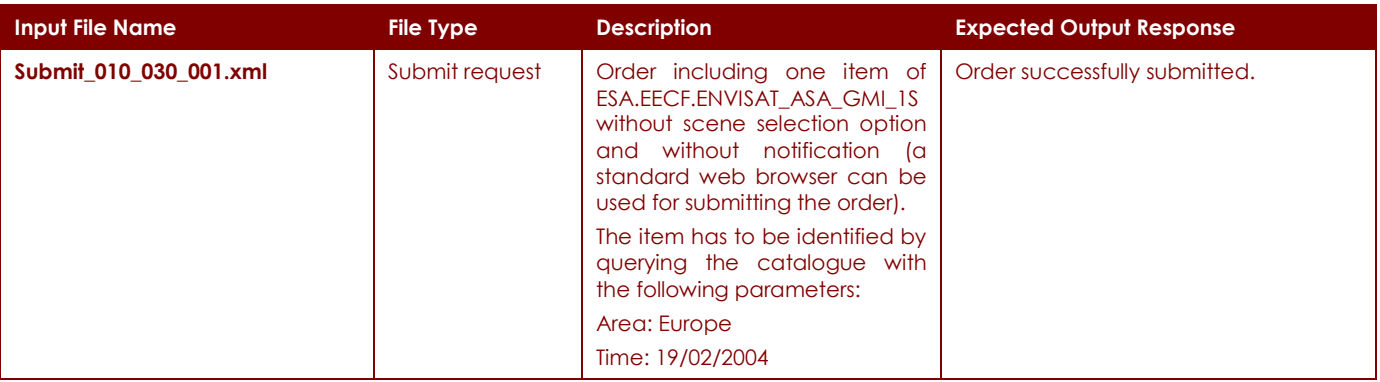

#### P-50638/DSASGT-1763-10/00 **OPGW Software Validation Specification HMA FOLLOW ON TASK 4 – ORDER**

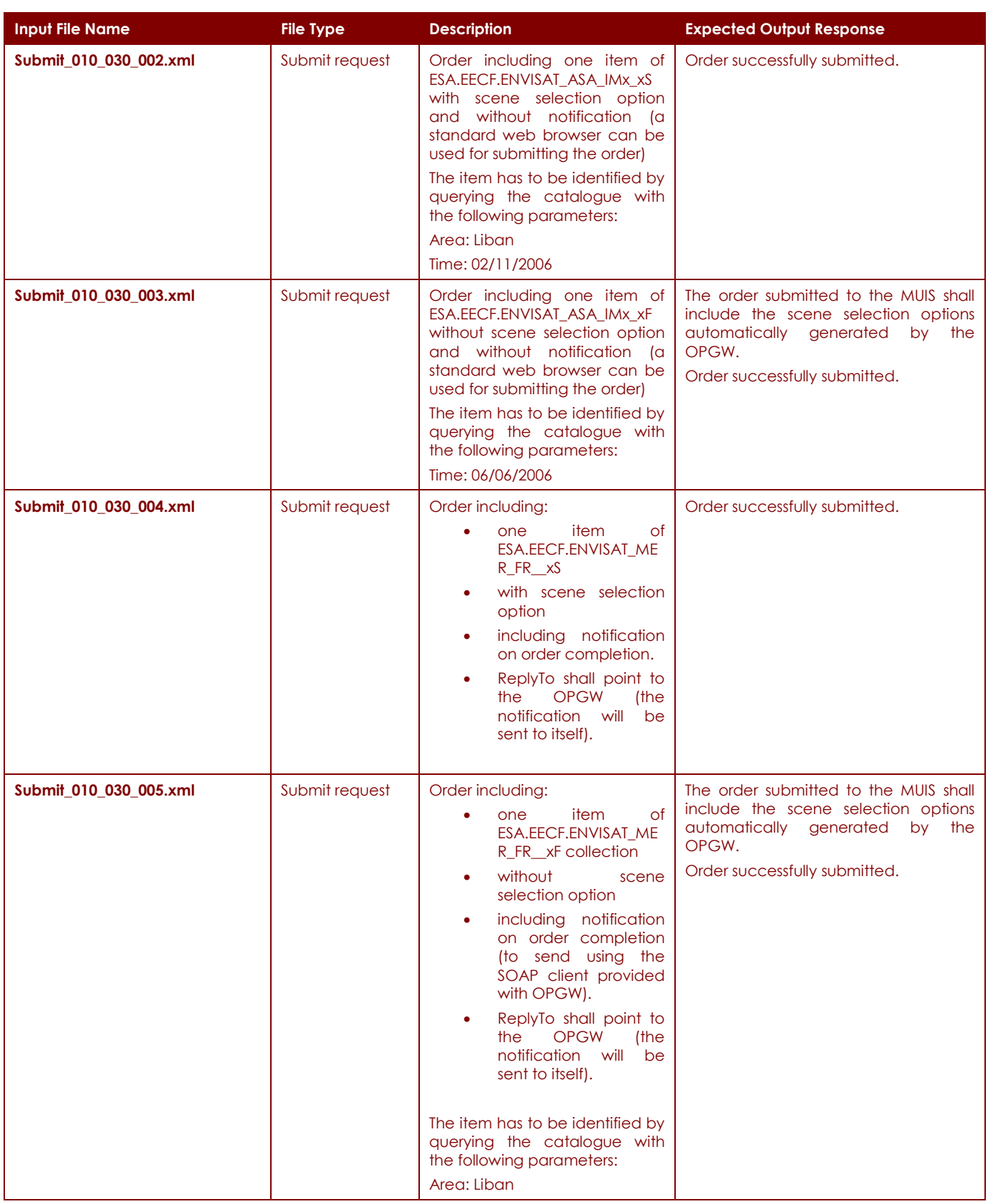

#### P-50638/DSASGT-1763-10/00 **OPGW Software Validation Specification HMA FOLLOW ON TASK 4 – ORDER**

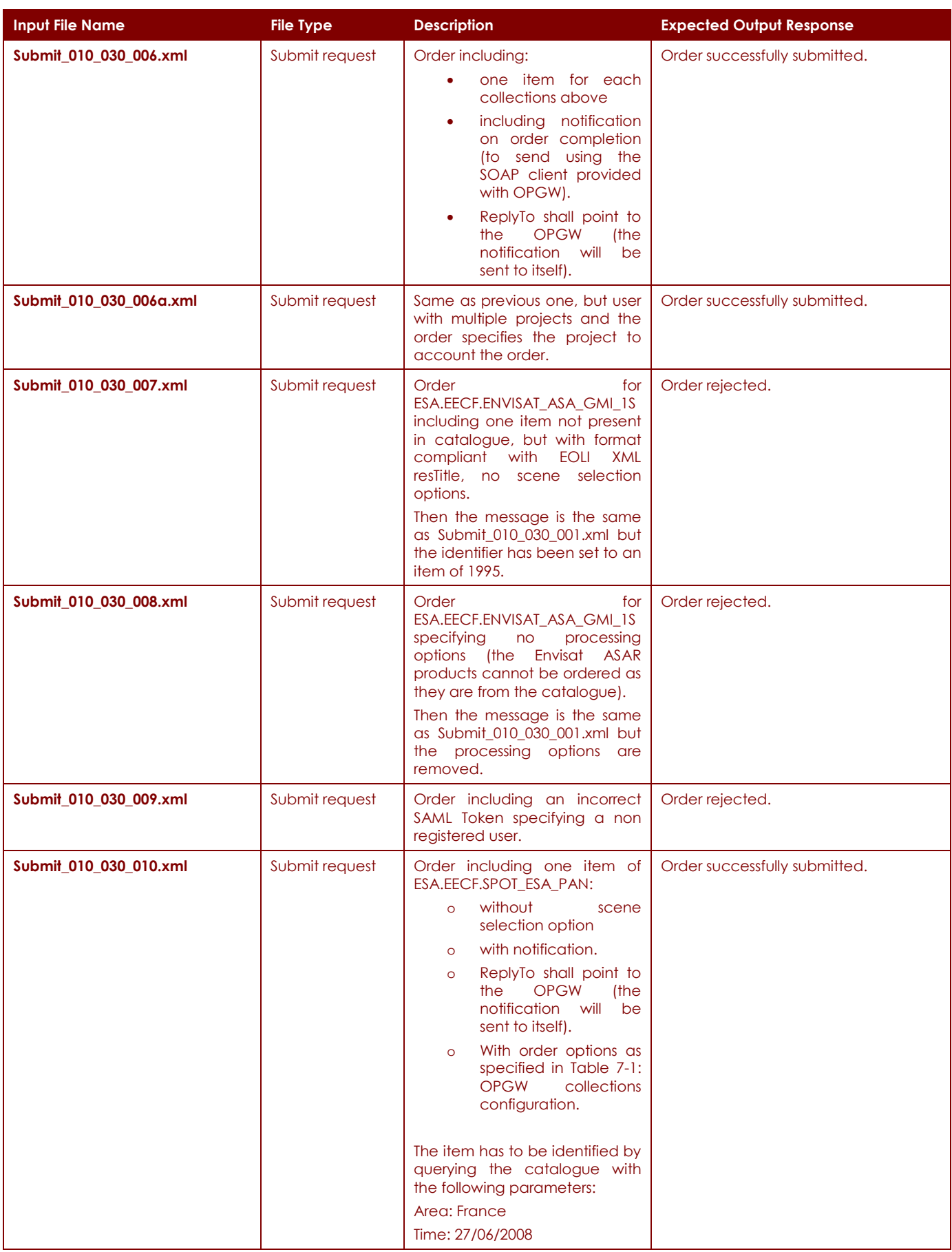

#### P-50638/DSASGT-1763-10/00 **OPGW Software Validation Specification HMA FOLLOW ON TASK 4 – ORDER**

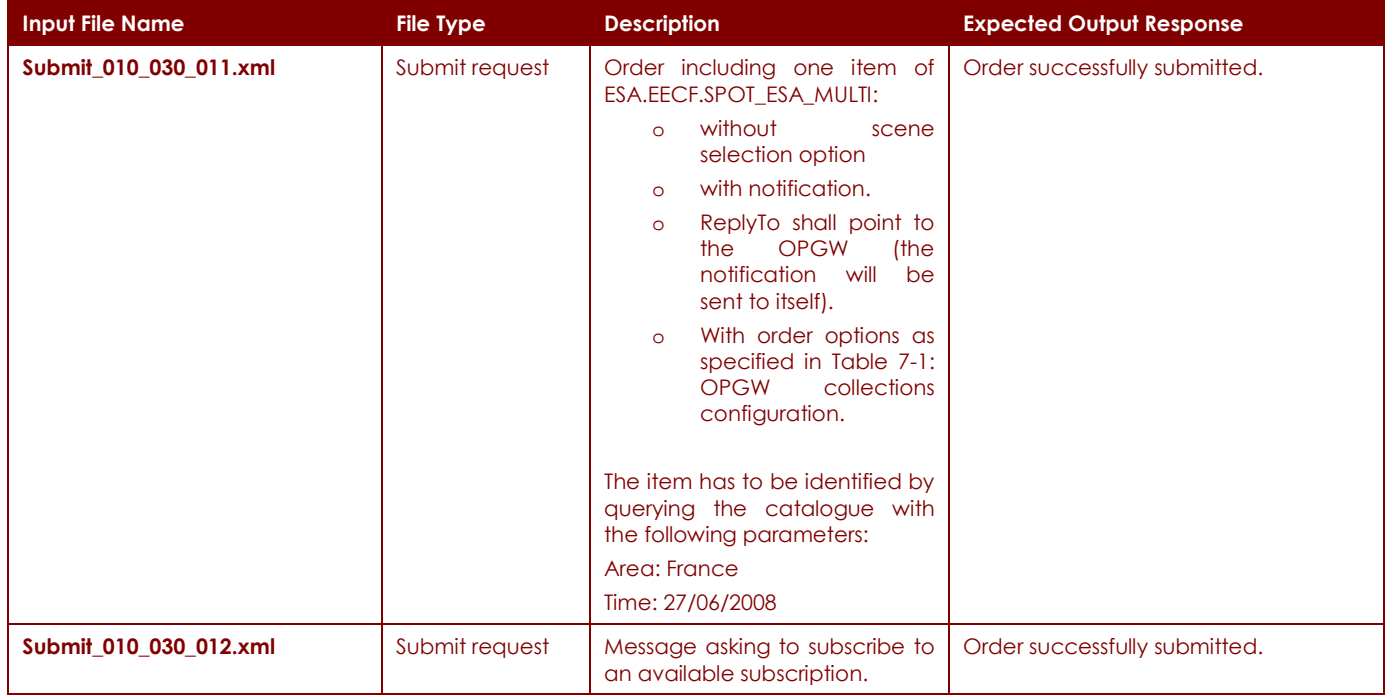

#### **Table 7-6: TC\_010\_030: Ordering Service - Submit input and output specifications.**

Performance Verification:

The response message shall be provided with latency compliant with SR-OPGW-PR-001.

#### **7.5.3 Test pass - fail criteria**

The test is considered no passed, if:

o The received response is not compliant with the expected output specified in the previous table.

#### **7.5.4 Environmental needs**

The hardware and software resources needed to the test case are those specified in [AD-07] and [RD-05].

#### **7.5.5 Special procedural constraints**

None.

#### **7.5.6 Interfaces dependencies**

The following test cases shall be successfully completed:

o TC\_001\_001: OPGW Installation, Configuration, Start-up
# **7.6 TC\_010\_040: Ordering Service - GetStatus**

### **7.6.1 Test case identifier**

This test case is in charge of verifying the compliance of the OPGW with respect to the GetStatus specification provided in [AD-05].

In order to test the GetStatus implementation, the following items are tested:

• Order status retrieval by lastUpdate date and other filtering criteria

- Order status retrieval by order identifier
- Checking of the embedded identity information.

Additionally it is verified whether:

- the request has been forwarded to the lnked EOLI XML Ordering Server.
- the received requests are logged.

#### **7.6.2 Inputs and Outputs specifications**

In the following table the test messages to send to the OPGW and the expected responses are specified.

All messages, apart from where explicitly excluded, shall include a correctly formatted SAML Token specifying the correct user foreseen for the tests (see §7.1).

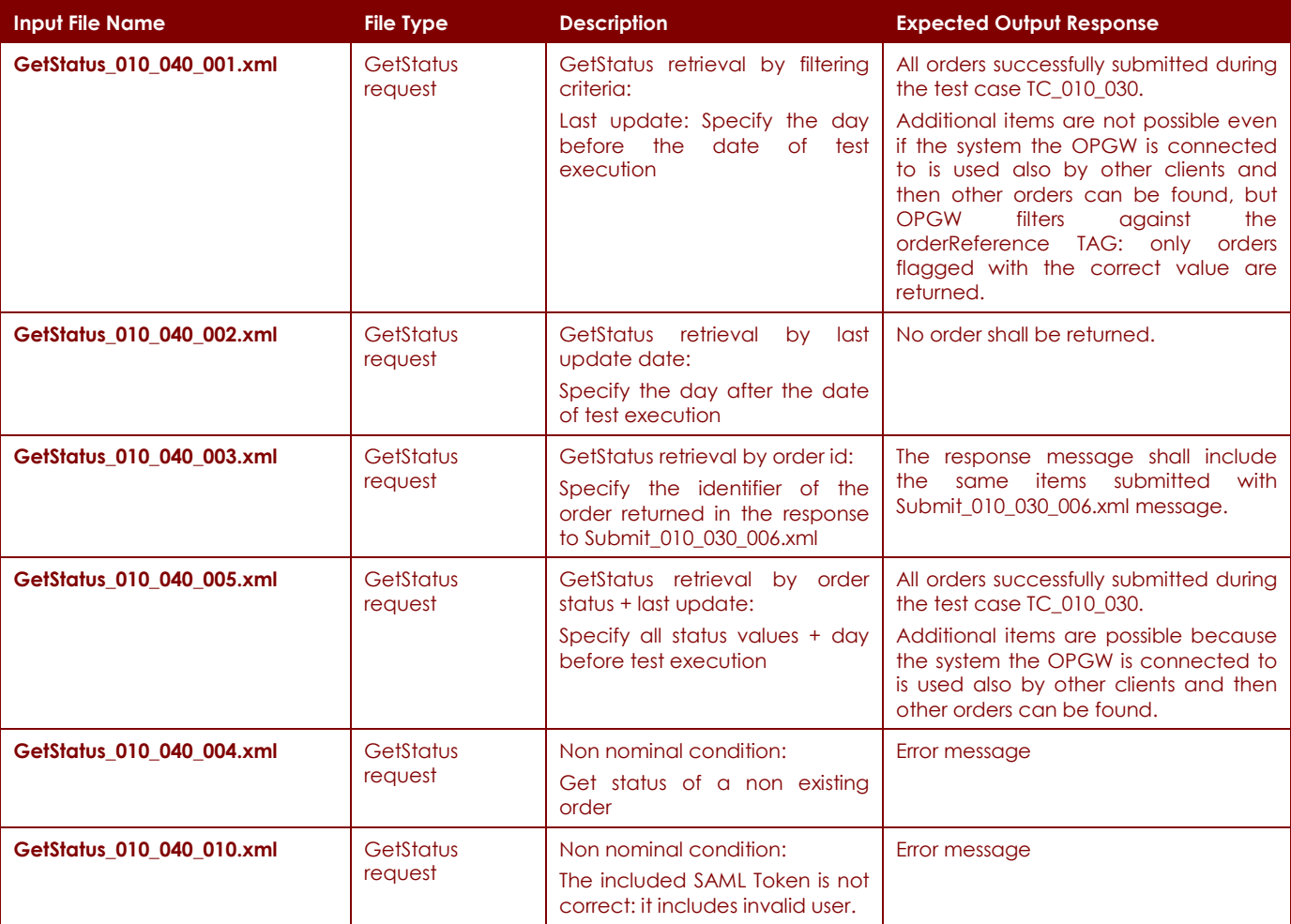

**Table 7-7: TC\_010\_040: Ordering Service - GetStatus input and output specifications.** 

#### P-50638/DSASGT-1763-10/00 **OPGW Software Validation Specification HMA FOLLOW ON TASK 4 – ORDER**

Performance Verification:

The response message shall be provided with latency compliant with SR-OPGW-PR-001.

### **7.6.3 Test pass - fail criteria**

The test is considered no passed, if:

o The received response is not compliant with the expected output specified in the previous table.

#### **7.6.4 Environmental needs**

The hardware and software resources needed to the test case are those specified in [AD-07] and [RD-05].

### **7.6.5 Special procedural constraints**

None.

#### **7.6.6 Interfaces dependencies**

The following test cases shall be successfully completed:

- o TC\_001\_001: OPGW Installation, Configuration, Start-up
- o TC\_010\_030: Ordering Service Submit

# **HMA FOLLOW ON TASK 4 – ORDER**

## **7.7 TC\_010\_050: Ordering Service - SubmitResponse**

#### **7.7.1 Test case identifier**

This test case is TC\_010\_050. It is linked to the TD\_010.

It is in charge of verifying the compliance of the OPGW with respect the SubmitResponse specification provided in [AD-05].

The aim of this test is to verify whether the SubmitResponse operation is called by the OPGW on the client who asked this possibility on order submit.

In the test case TC\_010\_030 the following messages asked a notification upon order completion:

- Submit\_010\_030\_004.xml
- Submit\_010\_030\_005.xml
- Submit\_010\_030\_006.xml
- Submit\_010\_030\_010.xml
- Submit\_010\_030\_011.xml

Because the completion of orders is outside the control of OPGW, but depends on ESA MMOHS system, then this interface will be tested simulating the completion of order. Orders sent via the OPGW that need notification are stored in the OPGW database. Then it is sufficient to put a special value in the database to activate the SugbmitResponse notification.

Additionally the "ReplyTo" address specified in the message order submit is that of the OPGW, then the OPGW itself will receive and log the SubmitResponse message.

Additionally it is verified whether:

- the request has been forwarded to the linked EOLI XML Ordering Server.
- the received requests are logged.

#### **7.7.2 Inputs and Outputs specifications**

The SubmitResponse operation is tested by triggering completion of orders submitted by the messages:

- Submit\_010\_030\_004.xml
- Submit\_010\_030\_005.xml
- Submit\_010\_030\_006.xml
- Submit\_010\_030\_010.xml
- Submit\_010\_030\_011.xml

The received SubmitResponse messages shall include digital signature of the OPGW as specified in [AD-11].

#### **7.7.3 Test pass - fail criteria**

The test is considered no passed, if:

o The received response is not compliant with the expected output specified in the previous paragraph.

#### **7.7.4 Environmental needs**

The hardware and software resources needed to the test case are those specified in [AD-07] and [RD-05].

#### **7.7.5 Special procedural constraints**

## P-50638/DSASGT-1763-10/00 **OPGW Software Validation Specification HMA FOLLOW ON TASK 4 – ORDER**

**Page 40 of 79**

### **7.7.6 Interfaces dependencies**

The following test cases shall be successfully completed:

- TC\_001\_001: OPGW Installation, Configuration, Start-up
- TC\_010\_030: Ordering Service Submit

# **7.8 TC\_010\_060: Ordering Service - Cancel**

#### **7.8.1 Test case identifier**

This test case is in charge of verifying the compliance of the OPGW with respect the Cancel specification provided in [AD-05].

Because the OPGW does not actually implement the Cancel because orders cannot be cancelled via on-line interface on ESA User Services, then the aim of the test is just to verify whether the Cancel request message is correctly accepted and a pre-configured response message is returned back.

Additionally it has to be verified whether the received requests are logged.

#### **7.8.2 Inputs and Outputs specifications**

All messages, apart from where explicitly excluded, shall include a correctly formatted SAML Token specifying the correct user foreseen for the tests (see §7.1).

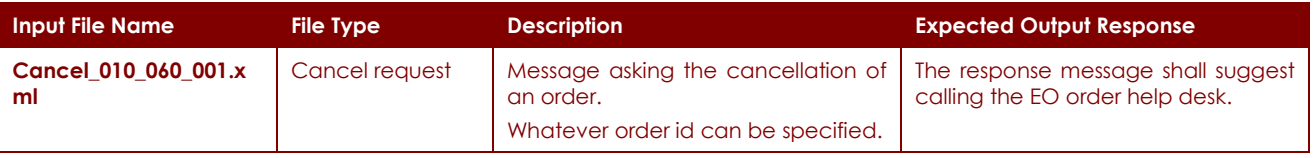

#### **Table 7-8: TC\_010\_060: Ordering Service - Cancel input and output specifications.**

Performance Verification:

The response message shall be provided with latency compliant with SR-OPGW-PR-010.

#### **7.8.3 Test pass - fail criteria**

The test is considered no passed, if:

• The received response is not compliant with the expected output specified in the previous table.

#### **7.8.4 Environmental needs**

The hardware and software resources needed to the test case are those specified in [AD-07] and [RD-05].

#### **7.8.5 Special procedural constraints**

None.

#### **7.8.6 Interfaces dependencies**

The following test cases shall be successfully completed:

• TC\_001\_001: OPGW Installation, Configuration, Start-up

## **7.9 TC\_010\_070: Ordering Service - DescribeResultAccess**

#### **7.9.1 Test case identifier**

This test case is in charge of verifying the compliance of the OPGW with respect the DescribeResultAccess specification provided in [AD-05].

Because the OPGW does not actually implement the DescribeResultAccess because OPGW is connected to a system supporting only order via media, then the aim of the test is just to verify whether the DescribeResultAccess request message is correctly accepted and a pre-configured response message is returned back.

Additionally it has to be verified whether the received requests are logged.

#### **7.9.2 Inputs and Outputs specifications**

All messages, apart from where explicitly excluded, shall include a correctly formatted SAML Token specifying the correct user foreseen for the tests (see §7.1).

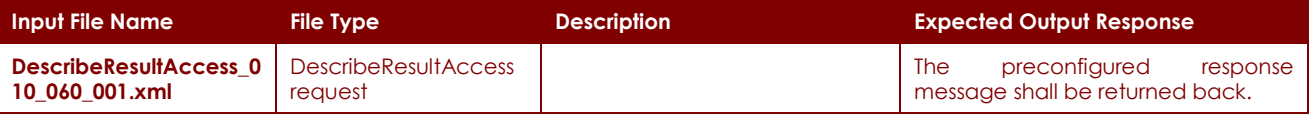

**Table 7-9: TC\_010\_070: Ordering Service - DescribeResultAccess input and output specifications.** 

Performance Verification:

The response message shall be provided with latency compliant with SR-OPGW-PR-010.

#### **7.9.3 Test pass - fail criteria**

The test is considered no passed, if:

o The received response is not compliant with the expected output specified in the previous table.

#### **7.9.4 Environmental needs**

The hardware and software resources needed to the test case are those specified in [AD-07] and [RD-05].

#### **7.9.5 Special procedural constraints**

None.

#### **7.9.6 Interfaces dependencies**

The following test cases shall be successfully completed:

• TC\_001\_001: OPGW Installation, Configuration, Start-up

## **7.10 TC\_020\_001: Ordering & Programming Service – Coverage Order**

#### **7.10.1 Test case identifier**

This test case is in charge of verifying whether the OPGW supports correctly the joint usage of HMA Ordering & Programming ICDs for issuing orders for future products.

In order to test the submission of coverage orders, the following items are tested:

- Get ordering parameters ([AD-05] GetOptions) corresponding to the feasibility analysis. The feasibility analysis has been performed outside the OPGW system, but calling the companion SPS instance;
- Submit the order including the order options and a reference to the tasking request;
- Get the status of submitted order.

Additionally it has to be verified whether:

- the received requests are logged
- the request has been forwarded to the linked EOLI XML Server

#### **7.10.2 Input and Output specifications**

In the following table the test messages to send to the OPGW and the expected responses are specified.

All messages, apart from where explicitly excluded, shall include a correctly formatted SAML Token specifying the correct user foreseen for the tests (see §7.1).

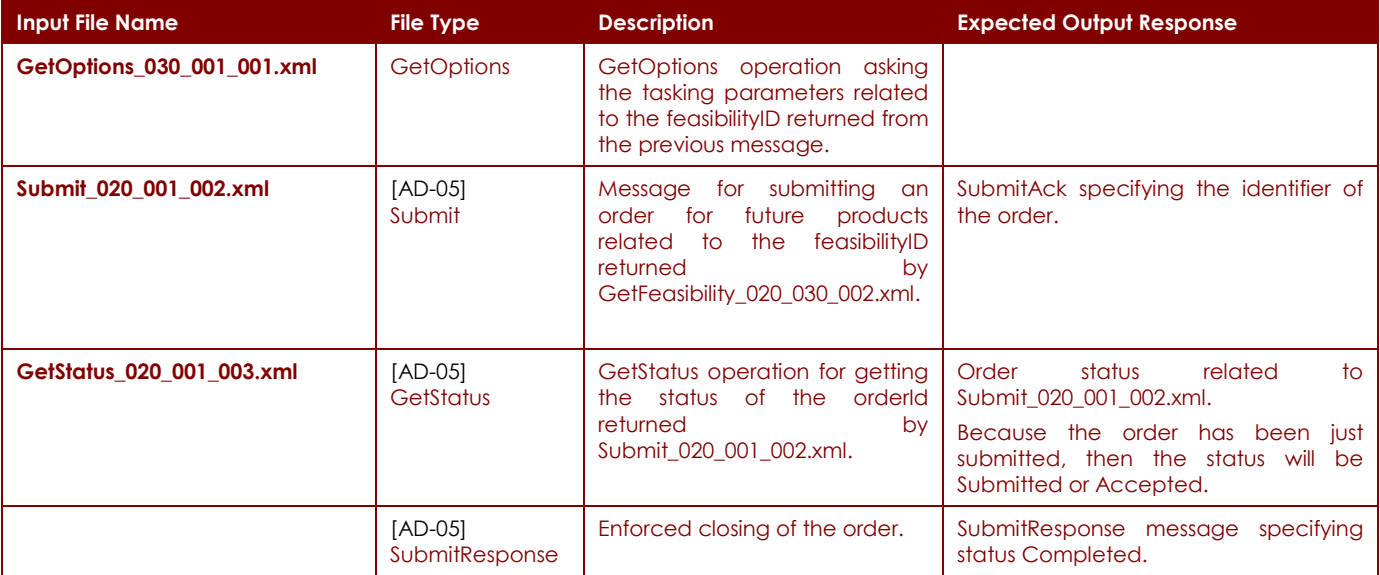

**Table 7-10: TC\_020\_001 - Ordering & Programming Service – Coverage Order input and output specifications** 

#### **7.10.3 Test pass - fail criteria**

The test is considered no passed, if:

• The received response is not compliant with the expected output specified in the previous table.

#### **7.10.4 Environmental needs**

The hardware and software resources needed to the test case are those specified in [AD-07] and [RD-05].

## P-50638/DSASGT-1763-10/00 **OPGW Software Validation Specification HMA FOLLOW ON TASK 4 – ORDER**

#### **Page 44 of 79**

## **7.10.5 Special procedural requirements**

None.

## **7.10.6 Interfaces dependencies**

The following test cases shall be successfully completed:

• TC\_001\_001: OPGW Installation, Configuration, Start-up

## **7.10.7 Test script**

Specified in the test procedure section.

# **8 OPGW Software validation test procedures**

This section provides the Test Procedures aimed to validate the OPGW software.

For the identification of Test Procedures the following naming convention is followed:

- TP\_<TD\_nnn>\_<TC\_nnn>\_<TP\_nnn> <Title>:
	- o <TD\_nnn>: is the progressive number of the Test Design the Test Procedure belongs to;
	- o <TC\_nnn>: is the progressive number of the Test Case the Test Procedure belongs to;
	- o <TP\_nnn>: 3 digits number starting from 1 (and having generally a step by 10)
	- o <Title>: title of the test procedures

# **8.1 TP\_001\_001\_001: OPGW Installation, Configuration, Start-up**

### **8.1.1 Purpose**

This test procedure implements the following test case:

• TC\_001\_001: OPGW Installation, Configuration, Start-up

### **8.1.2 Procedure Steps**

- Logon on the OPGW workstation.
- Build and deploy the OPGW system following the steps specified in [RD-20].
- Start-up the system following the commands specified in [RD-20].
- Verify that the system has been properly started:
	- o TOMCAT is up and running
	- o HSQLDB server is up and running
	- o CheckOrder process is up and running
- Verify that the consumed memory does not exceed 1GB:
	- o Open a UNIX shell on the machine where OPGW is installed
	- o **Unix> ps -eafl**
	- o Check that the column SZ related to the java process does not exceed 1048576 value (1GB)
- Shutdown the system following the procedures specified in [RD-20].
- Verify the OPGW has been properly shutdown.

#### **8.1.3 Test script**

## **8.2 TP\_010\_001\_001: Ordering Service - GetCapabilities**

### **8.2.1 Purpose**

This test procedure implements the following test case:

• TC\_001\_001: OPGW Installation, Configuration, Start-up

### **8.2.2 Procedure Steps**

Pre-conditions:

- The OPGW shall be up and running:
	- o The Order service shall be up and running
- The test is executed using a standard web browser connected to the OPGW Test page.

#### Steps:

- Login on the Client machine;
- Open a standard web browser (Firefox / Internet Explorer are OK).
- Connect to the OPGW test page: **Default HTTP URL: "http://<OPGW system IP>:8080/opgw/hma/web/Test.jsp" Default HTTPS URL: "https://<OPGW system IP>:8443/opgw/hma/web/Test.jsp"**
- Select **local** in **Select Server** list box;
- Select **ordering** in **Select Service** list box;
- Select **GetCapabilities** in **Select Operation** list box;
- Send GetCapabilities requests to the OPGW: repeat the following steps for each message specified in Table 7-3:
	- o Select **GetCapabilities\_010\_001\_[XXX].xml** in **Select Request** list box;
	- o Send the request to OPGW by clicking on **Send Request** button;
	- o Verify the server response is displayed in the **Response** text area;
	- o Verify the result is compliant with the expected output specified in Table 7-3.
- Verify that responses are provided in less than 5 seconds.

#### **8.2.3 Test script**

# **8.3 TP\_010\_010\_001: Ordering Service - GetOptions**

## **8.3.1 Purpose**

This test procedure implements the following test case:

• TC\_010\_010: Ordering Service - GetOptions

## **8.3.2 Procedure Steps**

Pre-conditions:

- The OPGW shall be up and running:
	- o The Order service shall be up and running
- Either the productMapping.xml is already available, or it must be generated from the EOLI SA ServiceDirectory.xml file.
- The test is executed using a standard web browser connected to the OPGW Test page.

Steps:

- EOLI SA ServiceDirectory file retrieval:
	- If the ServiceDirectory.xml of EOLI SA tool is not already available, then get it following these steps:
		- o Install the EOLI SA tool on the test machine in case it is not already available;
		- o Configure EOLI SA to connect to the USMP test reference environment **muiscxaiv.ed.mmpds.esa.int:**
			- Open the EOLI SA ApplicationConfiguration.xml file which is located in:
				- For Windows platform:
					- o C:\Documents and Settings\<user name account>\eolisa
				- For UNIX platform:
					- o \$HOME\eolisa
			- Configure the **HostName** and **PortNumber** elements with the address of the USMP installation:
				- <HostName>**muiscx-aiv.ed.mmpds.esa.int**</HostName>

<PortNumber>8081</PortNumber>

- o Delete the ServiceDirectory.xml file already present in:
	- **For Windows platform:** 
		- C:\Documents and Settings\<user name account>\eolisa
	- For UNIX platform:
		- \$HOME\eolisa
- o Start-up EOLI SA tool;
- o log in the EOLI server clicking on Connect button and then filling in the log in window;
- o after successful log-in the just downloaded ServiceDirectory.xml can be found in:
	- For Windows platform:
		- C:\Documents and Settings\<user name account>\eolisa
	- For UNIX platform:
		- \$HOME\eolisa
- Generate the Order Options in the format suitable for OPGW calling the OrderOptionsConverterTool tool following the steps specified in [RD-20]
- Test the implementation of GetOptions operation by following these steps:
	- o Login on the Client machine;

#### P-50638/DSASGT-1763-10/00 **OPGW Software Validation Specification HMA FOLLOW ON TASK 4 – ORDER**

- o Open a standard web browser (Firefox / Internet Explorer are OK).
- o Connect to the OPGW test page:
	- **Default HTTP URL: "http://<OPGW system IP>:8080/opgw/hma/web/Test.jsp"**
	- **Default HTTPS URL: "https://<OPGW system IP>:8443/opgw/hma/web/Test.jsp"**
- o Select **local** in **Select Server** list box;
- o Select **ordering** in **Select Service** list box;
- o Select **GetOptions** in **Select Operation** list box;
- o Send GetOptions requests to the OPGW: repeat the following steps for each message specified in Table 7-4:
	- Select **GetOptions\_010\_010\_[XXX].xml** in **Select Request** list box;
	- **Send the request to OPGW by clicking on Send Request button;**
	- Verify the server response is displayed in the **Response** text area;
	- Verify the result is compliant with the expected output specified in Table 7-4.
- Verify that responses are provided in less than 5 seconds.

#### **8.3.3 Test script**

# **8.4 TP\_010\_020\_001: Ordering Service - GetQuotation**

### **8.4.1 Purpose**

This test procedure implements the following test case:

• TC\_010\_020: Ordering Service - GetQuotation

### **8.4.2 Procedure Steps**

Pre-conditions:

- The OPGW shall be up and running:
	- o The Order service shall be up and running
- The test is executed using a standard web browser connected to the OPGW Test page.

#### Steps:

- Login on the Client machine;
- Open a standard web browser (Firefox / Internet Explorer are OK).
- Connect to the OPGW test page:
	- o **Default HTTP URL: "http://<OPGW system IP>:8080/opgw/hma/web/Test.jsp"**
	- o **Default HTTPS URL: "https://<OPGW system IP>:8443/opgw/hma/web/Test.jsp"**
- Select **local** in **Select Server** list box;
- Select **ordering** in **Select Service** list box;
- Select **GetQuotation** in **Select Operation** list box;
- Send GetQuotation requests to the OPGW: repeat the following steps for each message specified in Table 7-5:
	- o Select **GetQuotation\_010\_020\_[XXX].xml** in **Select Request** list box;
	- o Send the request to OPGW by clicking on **Send Request** button;
	- o Verify the server response is displayed in the **Response** text area;
	- o Verify the result is compliant with the expected output specified in Table 7-5.
- Verify that responses are provided in less than 5 seconds.

#### **8.4.3 Test script**

# **8.5 TP\_010\_030\_001: Ordering Service – Submit**

## **8.5.1 Purpose**

This test procedure implements the following test case:

• TC\_010\_030: Ordering Service - Submit

## **8.5.2 Procedure Steps**

Pre-conditions:

- The OPGW shall be up and running:
	- o The Order service shall be up and running
	- o The OPGW Database shall be up and running
- The test is executed using a standard web browser connected to the OPGW Test page.
- The ESA User Services the OPGW is connected to shall be up and running.

Steps:

- Login on the Client machine;
- Open a standard web browser (Firefox / Internet Explorer are OK).
- Connect to the OPGW test page:
	- o **Default HTTP URL: "http://<OPGW system IP>:8080/opgw/hma/web/Test.jsp"**
	- o **Default HTTPS URL: "https://<OPGW system IP>:8443/opgw/hma/web/Test.jsp"**
- Select **local** in **Select Server** list box;
- Select **ordering** in **Select Service** list box;
- Select **Submit** in **Select Operation** list box;
- Send Submit requests to the OPGW: repeat the following steps for each message specified in Table 7-6:
	- o Select **Submit\_010\_030\_[XXX].xml** in **Select Request** list box;
	- o Send the request to OPGW by clicking on **Send Request** button;
	- o Check the EOLI message sent to ESA GS complies with the input HMA message;
	- o Check the EOLI response sent by ESA GS;
	- o Verify the server response is displayed in the **Response** text area;
	- o Verify the result is compliant with the expected output specified in Table 7-6.
- Verify that responses are provided in less than 5 seconds plus the time taken by the ESA GS to process the EOLI XML request.
- Verify the exchanged messages are correctly logged by OPGW:
	- o \$ TOMCAT\_HOME/webapps/opgw/hma/logs/
		- In this directory the received and sent messages are logged.
	- o \$ TOMCAT\_HOME/webapps/opgw/hma/logs/hma\_log.xml
		- This file logs the activity of the services (what operations are triggered, the invocation of MUIS-DSM, etc.).
		- This path can be configured within the log4j.properties file.

## **8.5.3 Test script**

# **8.6 TP\_010\_040\_001: Ordering Service - GetStatus**

## **8.6.1 Purpose**

This test procedure implements the following test case:

• TC\_010\_040: Ordering Service - GetStatus

## **8.6.2 Procedure Steps**

Pre-conditions:

- The OPGW shall be up and running:
	- o The Order service shall be up and running
- The test is executed using a standard web browser connected to the OPGW Test page.
- The ESA User Services the OPGW is connected to shall be up and running.

Steps:

- Login on the Client machine;
- Open a standard web browser (Firefox / Internet Explorer are OK).
- Connect to the OPGW test page:
	- o **Default HTTP URL: "http://<OPGW system IP>:8080/opgw/hma/web/Test.jsp"**
	- o **Default HTTPS URL: "https://<OPGW system IP>:8443/opgw/hma/web/Test.jsp"**
- Select **local** in **Select Server** list box;
- Select **ordering** in **Select Service** list box;
- Select **GetStatus** in **Select Operation** list box;
- Send GetStatus requests to the OPGW: repeat the following steps for each message specified in Table 7-7:
	- o Select **GetStatus\_010\_040\_[XXX].xml** in **Select Request** list box;
	- o Send the request to OPGW by clicking on **Send Request** button;
	- o Verify the server response is displayed in the **Response** text area;
	- o Verify the result is compliant with the expected output specified in Table 7-7.
- Verify the HMA request messages are translated as specified in the [AD-07] in the corresponding EOLI XML one and vice-versa by checking the OPGW log directory.
- Verify that responses are provided in less than 5 seconds plus the time taken by the ESA GS to process the EOLI XML request.

#### **8.6.3 Test script**

## **8.7 TP\_010\_050\_001: Ordering Service - SubmitResponse**

### **8.7.1 Purpose**

This test procedure implements the following test case:

• TC\_010\_050: Ordering Service - SubmitResponse

### **8.7.2 Procedure Steps**

Pre-conditions:

- The OPGW shall be up and running:
	- o The Order service shall be up and running
	- o The OPGW Database shall be up and running
	- o The CheckOrder tool shall up and running

#### Steps:

- Log in on the machine where the OPGW run;
- Connect to the database:
	- o unix>cd \$HSQLDB\_HOME/bin
	- o unix>SqlTool.sh
- From the SQL prompt, check whether at least the orders submitted during the TP\_010\_030\_001 are there:
	- o sql>select \* from order\_tbl;
- update the database for triggering the notification:
	- o sql>\i ../../OPGW/scripts/ForceOrdersNotification.sql
- wait for that the CheckOrder tool starts the notification process (the time-out is 10 minutes) or kill the process and restart it again for quick check.
- Check whether the SubmitResponse messages have been received by the OPGW and logged in the proper directory.
- Verify the HMA request messages are translated as specified in the [AD-07] in the corresponding EOLI XML one and vice-versa by checking the OPGW log directory.

#### **8.7.3 Test script**

# **8.8 TP\_010\_060\_001: Ordering Service - Cancel**

## **8.8.1 Purpose**

This test procedure implements the following test case:

• TC\_010\_060: Ordering Service - Cancel

## **8.8.2 Procedure Steps**

Pre-conditions:

- The OPGW shall be up and running:
	- o The Order service shall be up and running
- The test is executed using a standard web browser connected to the OPGW Test page.

#### Steps:

- Login on the Client machine;
- Open a standard web browser (Firefox / Internet Explorer are OK).
- Connect to the OPGW test page:
	- o **Default HTTP URL: "http://<OPGW system IP>:8080/opgw/hma/web/Test.jsp"**
	- o **Default HTTPS URL: "https://<OPGW system IP>:8443/opgw/hma/web/Test.jsp"**
- Select **local** in **Select Server** list box;
- Select **ordering** in **Select Service** list box;
- Select **Cancel** in **Select Operation** list box;
- Send Cancel requests to the OPGW: repeat the following steps for each message specified in Table 7-8:
	- o Select **Cancel\_010\_060\_[XXX].xml** in **Select Request** list box;
	- o Send the request to OPGW by clicking on **Send Request** button;
	- o Verify the server response is displayed in the **Response** text area;
	- o Verify the result is compliant with the expected output specified in Table 7-8.
- Verify that responses are provided in less than 5 seconds.

#### **8.8.3 Test script**

# **8.9 TP\_010\_070\_001: Ordering Service - DescribeResultAccess**

## **8.9.1 Purpose**

This test procedure implements the following test case:

• TC\_010\_070: Ordering Service - DescribeResultAccess

## **8.9.2 Procedure Steps**

Pre-conditions:

- The OPGW shall be up and running:
	- o The Order service shall be up and running
- The test is executed using a standard web browser connected to the OPGW Test page.

#### Steps:

- Login on the Client machine;
- Open a standard web browser (Firefox / Internet Explorer are OK).
- Connect to the OPGW test page:
	- o **Default HTTP URL: "http://<OPGW system IP>:8080/opgw/hma/web/Test.jsp"**
	- o **Default HTTPS URL: "https://<OPGW system IP>:8443/opgw/hma/web/Test.jsp"**
- Select **local** in **Select Server** list box;
- Select **ordering** in **Select Service** list box;
- Select **DescribeResultAccess** in **Select Operation** list box;
- Send DescribeResultAccess requests to the OPGW: repeat the following steps for each message specified in Table 7-9:
	- o Select **DescribeResultAccess\_010\_060\_[XXX].xml** in **Select Request** list box;
	- o Send the request to OPGW by clicking on **Send Request** button;
	- o Verify the server response is displayed in the **Response** text area;
	- o Verify the result is compliant with the expected output specified in Table 7-9.
- Verify that responses are provided in less than 5 seconds.

## **8.9.3 Test script**

# **8.10 TP\_020\_001\_001: Ordering & Programming Service – Coverage Order**

#### **8.10.1 Purpose**

This test procedure implements the following test case:

• TP\_020\_001\_001: Ordering & Programming Service – Coverage Order

## **8.10.2 Procedure Steps**

Pre-conditions:

- The OPGW shall be up and running:
	- o The Programming service shall be up and running
	- o The Ordering service shall be up and running
	- o The OPGW Database shall be up and running
	- o The CheckOrder tool shall be up and running
- The test is executed using a standard web browser connected to the OPGW Test page.

#### Steps:

- Login on the Client machine;
- Open a standard web browser (Firefox / Internet Explorer are OK).
- Connect to the OPGW test page:
	- o **Default HTTP URL: "http://<OPGW system IP>:8080/opgw/hma/web/Test.jsp"**
	- o **Default HTTPS URL: "https://<OPGW system IP>:8443/opgw/hma/web/Test.jsp"**
- Send **GetOptions\_020\_001\_001.xml** message**:**
	- o Select **Ordering** in **Select Service** list box;
	- o Select **GetOptions** in **Select Operation** list box;
	- o modify the **GetOptions\_020\_001\_001.xml** for specifying the feasibilityID returned by the call to the companion SPS instance;
	- o Select **GetOptions\_020\_001\_001.xml** in **Select Request** list box;
	- o Send the request to OPGW by clicking on **Send Request** button;
	- o Verify the server response is displayed in the **Response** text area;
	- o Verify the result is compliant with the expected output specified in Table 7-10.
- Send **Submit\_020\_001\_002.xml** message**:**
	- o Select **Ordering** in **Select Service** list box;
	- o Select **Submit** in **Select Operation** list box;
	- o modify the **Submit\_020\_001\_002.xml** for specifying the feasibilityID returned by the call to the companion SPS instance;
	- o Select **Submit\_020\_001\_002.xml** in **Select Request** list box;
	- o Send the request to OPGW by clicking on **Send Request** button;
	- o Verify the server response is displayed in the **Response** text area;
	- o Verify the result is compliant with the expected output specified in Table 7-10.
- Send **GetStatus\_020\_001\_003.xml** message**:**
	- o Select **Ordering** in **Select Service** list box;
	- o Select **GetStatus** in **Select Operation** list box;

#### P-50638/DSASGT-1763-10/00 **OPGW Software Validation Specification HMA FOLLOW ON TASK 4 – ORDER**

- o modify the **GetStatus\_020\_001\_003.xml** for specifying the orderId returned by the previous call;
- o Select **GetStatus\_020\_001\_003.xml** in **Select Request** list box;
- o Send the request to OPGW by clicking on **Send Request** button;
- o Verify the server response is displayed in the **Response** text area;
- o Verify the result is compliant with the expected output specified in Table 7-10.
- Force order notification following the same steps described in TP\_010\_050\_001: Ordering Service - SubmitResponse

#### **8.10.3 Test script**

# **9 OPGW Software validation analysis, inspection, review of design**

This section reports the manual steps to be performed for verifying requirements which verification method is not Test.

The following table reports the "Non testable" requirements from [AD-07] with the descriptions of manual verification activities to be performed.

For each requirement it is defined the verification method using the classification in §5.4.

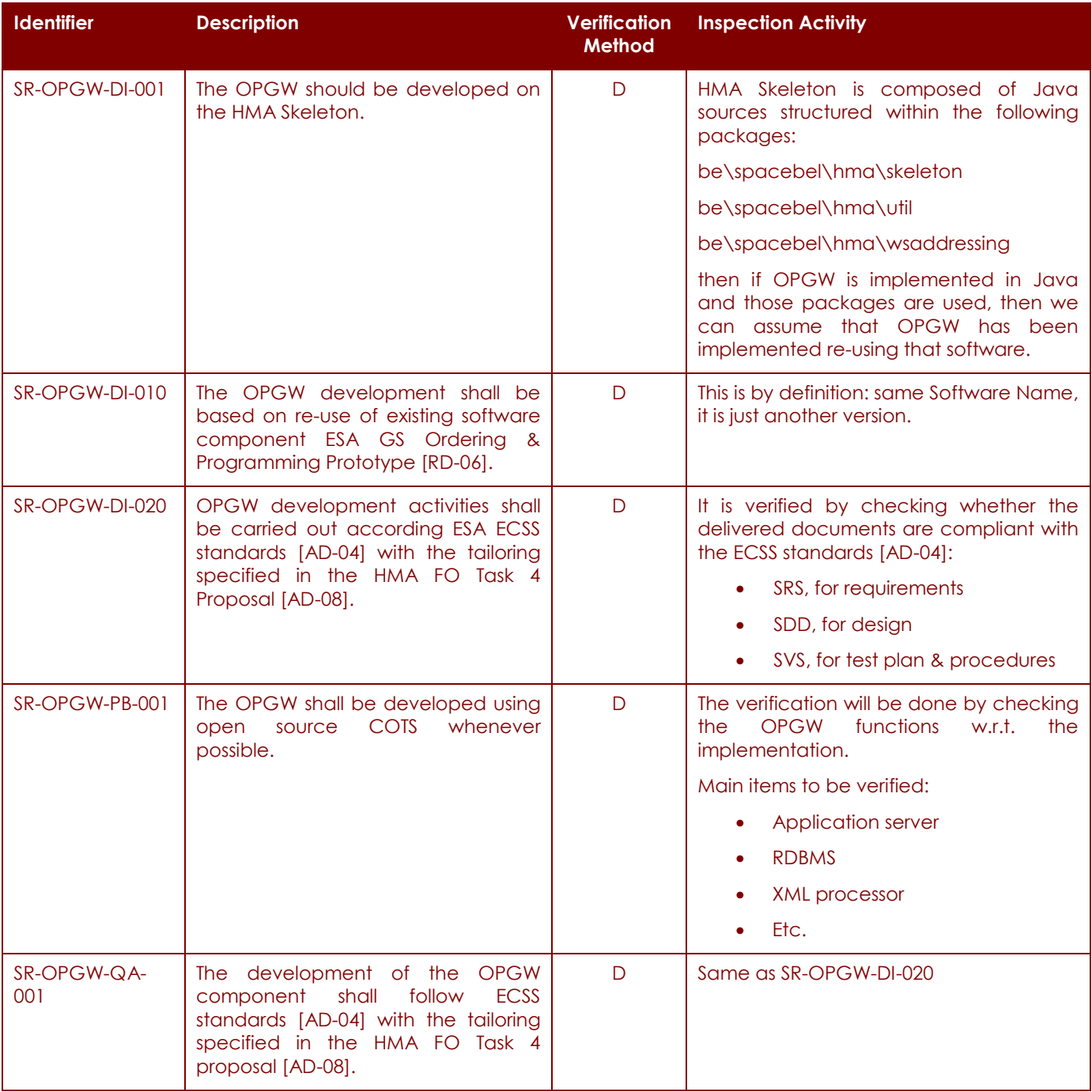

# **HMA FOLLOW ON TASK 4 – ORDER**

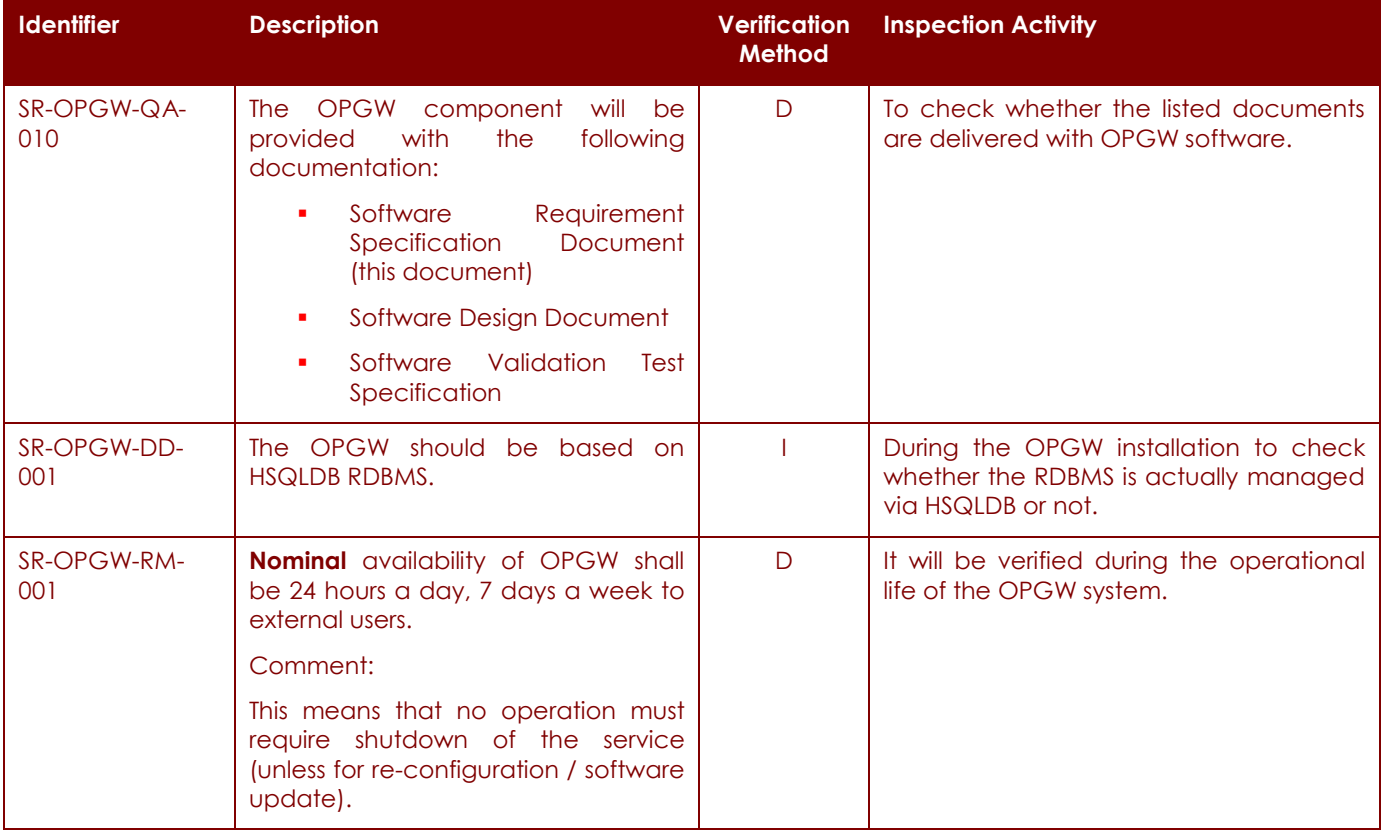

**Table 9-1: Inspection procedures.** 

# **10 OPGW Validation test platform requirements**

## **10.1 Test Platform**

The execution of test requires theoretically two workstations:

- one for the OPGW under test;
- one for the test client of OPGW interfaces.

In this way the operation environment of the system where the main client, the SSE, runs on a remote machine is simulated.

However if two machines are not available, only one workstation can be sufficient for running both the OPGW and the test client.

The Hardware and software requirements for OPGW component are specified in [AD-07] and are reported hereafter:

Hardware resources:

- **CPU: at least INTEL P4 2.4 GHz or equivalent;**
- RAM: at least 1GB (1 GB is needed for ORACLE COTS)
- Al least 600 MB of free disk space (to hold the OPGW & ORACLE WSM);
- Graphic Adapter: no specific needs.

Software resources:

- Operating System: Linux RedHat ES 5 Update 2 (being a Java development, the system can be built and operated also on Windows XP OS).
- Tomcat 6
- Ant 1.6.5
- Java 5
- XML Beans 2.2.0
- HSQLDB 1.8.0.7

For the client machine the following resources are recommended:

- Hardware resources:
	- any PC;

Software resources:

- Operating System: any Linux or Windows XP.
- $\bullet$  Java 5
- Google earth

#### **10.1.1 Network Architecture**

For carrying out the acceptance test activities the following network requirements have to be complied:

- The server / workstation hosting the ESA User Services shall be accessible from the OPGW then the ESA firewall shall be configured accordingly.
- The client machine shall be allowed to connect to the OPGW. Because the OPGW is possibly listening to non standard ports, then even this point has to be verified on the network configuration where the client machine is connected to.

#### **10.1.2 Test tool**

As test tool will be used the OPGW built-in test tool for sending SOAP requests from HTML page.

# **11 Requirements verification matrix**

For each requirement it is defined the verification method using the classification in §5.4.

## **11.1 Requirements vs. Test cases traceability matrix**

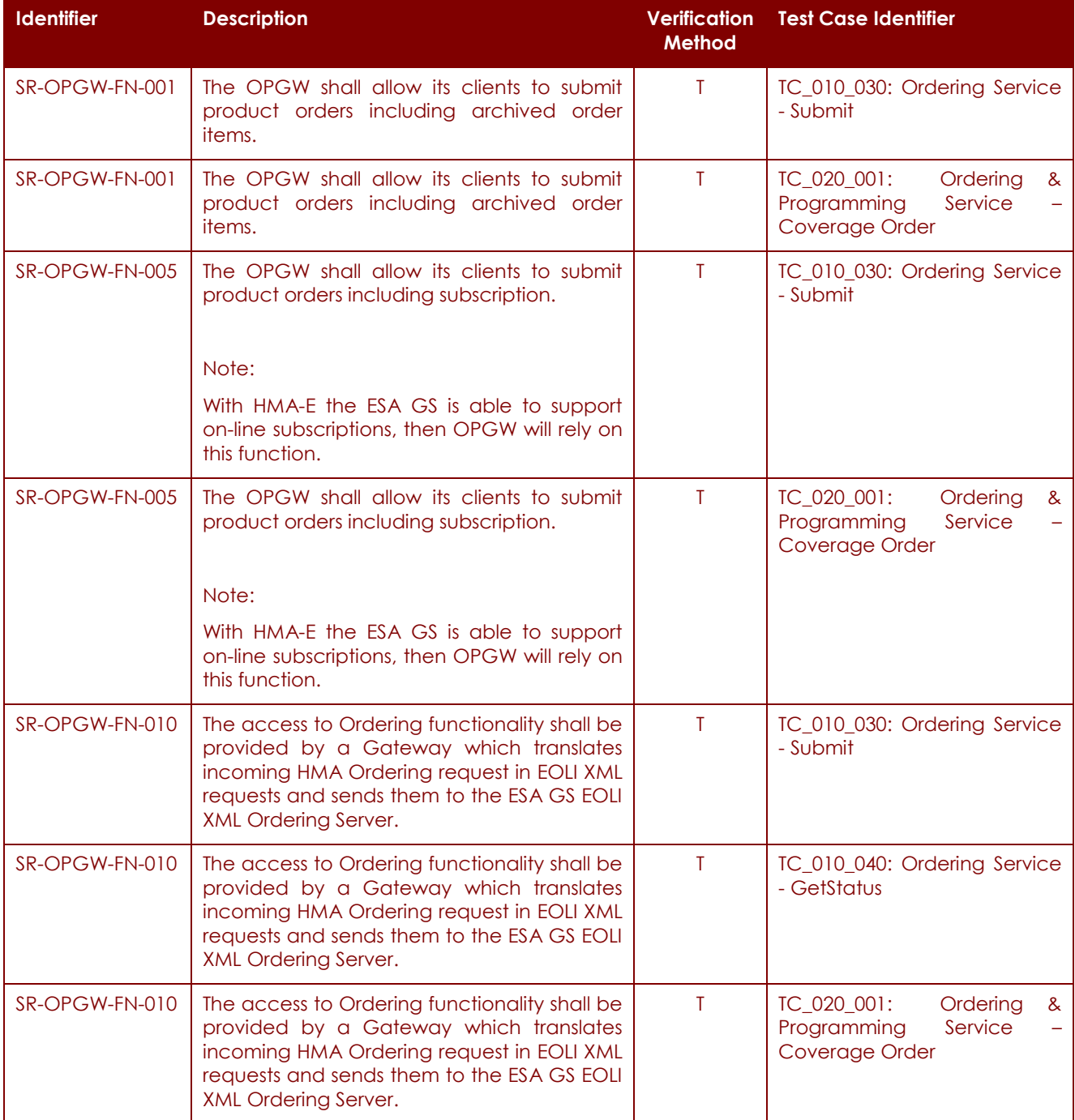

# **HMA FOLLOW ON TASK 4 – ORDER**

**Page 61 of 79**

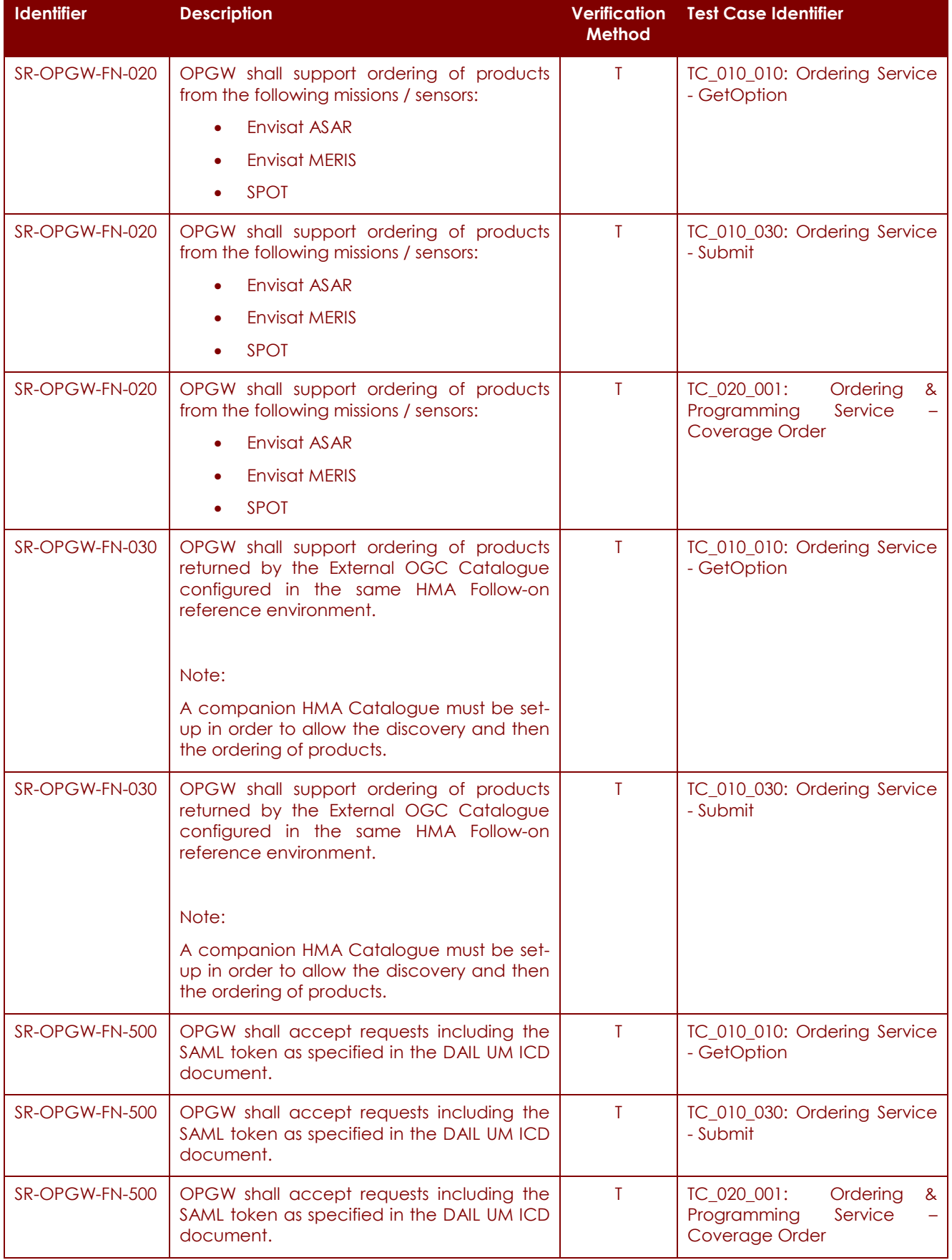

# **HMA FOLLOW ON TASK 4 – ORDER**

**Page 62 of 79**

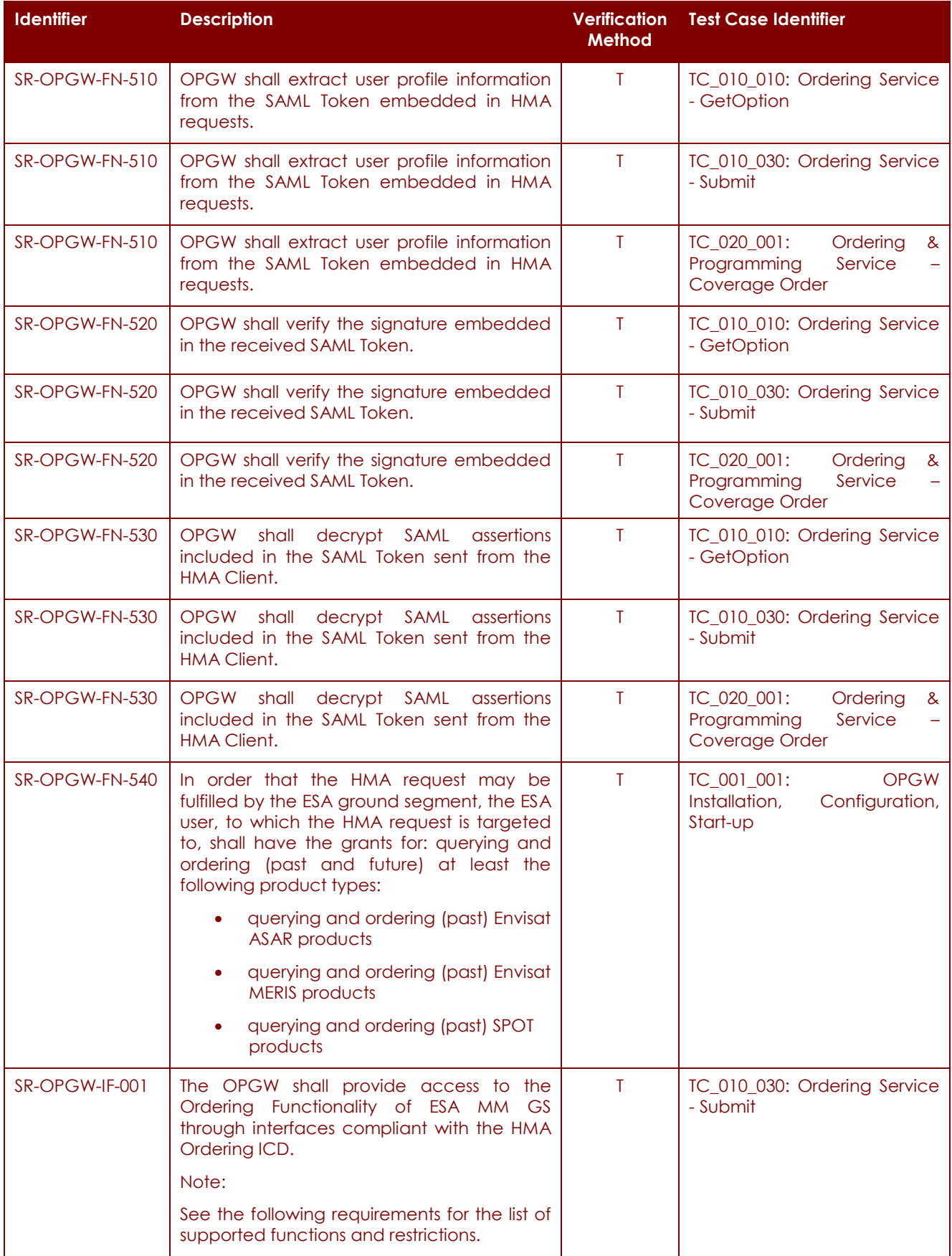

# **HMA FOLLOW ON TASK 4 – ORDER**

**Page 63 of 79**

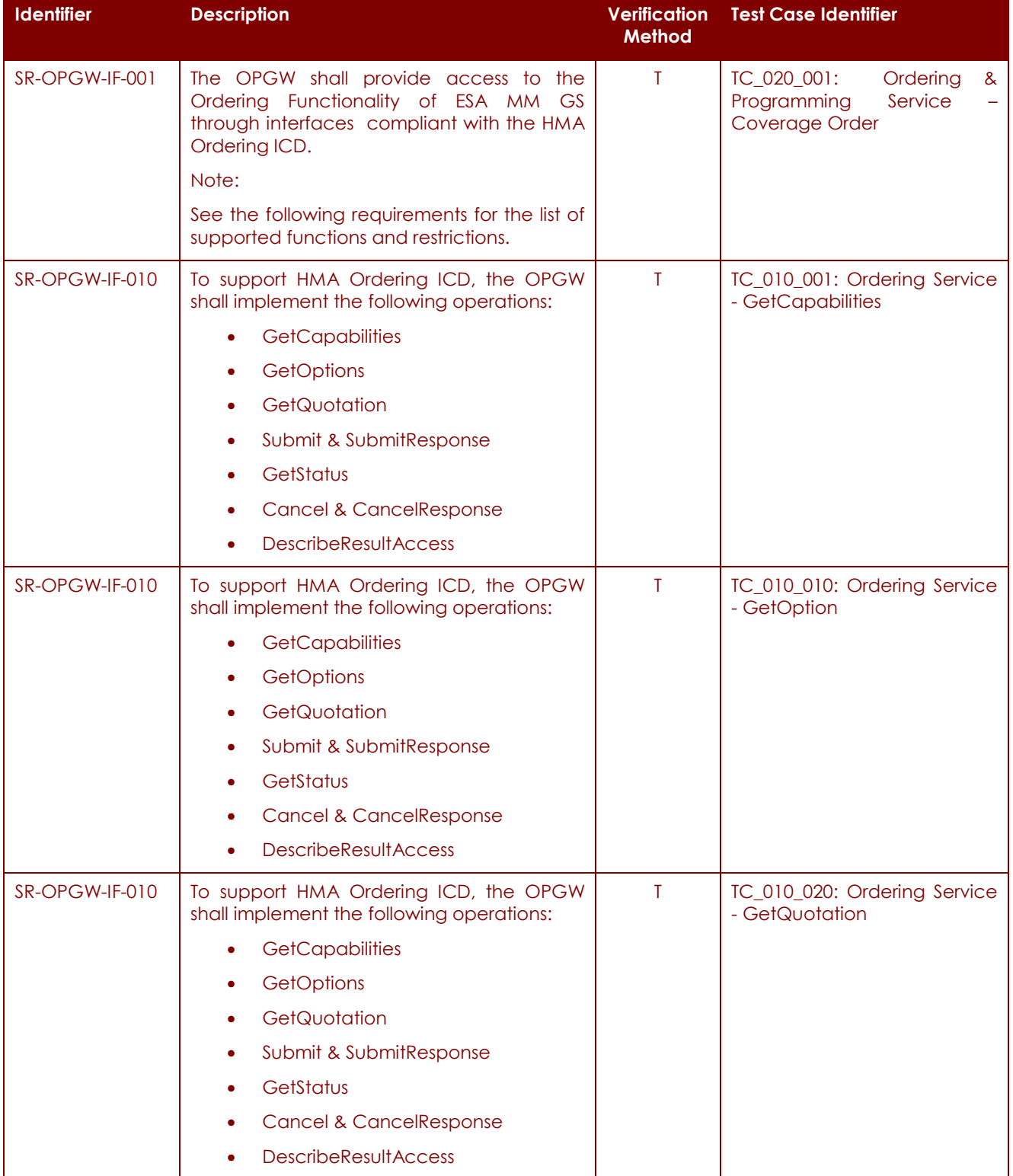

# **HMA FOLLOW ON TASK 4 – ORDER**

**Page 64 of 79**

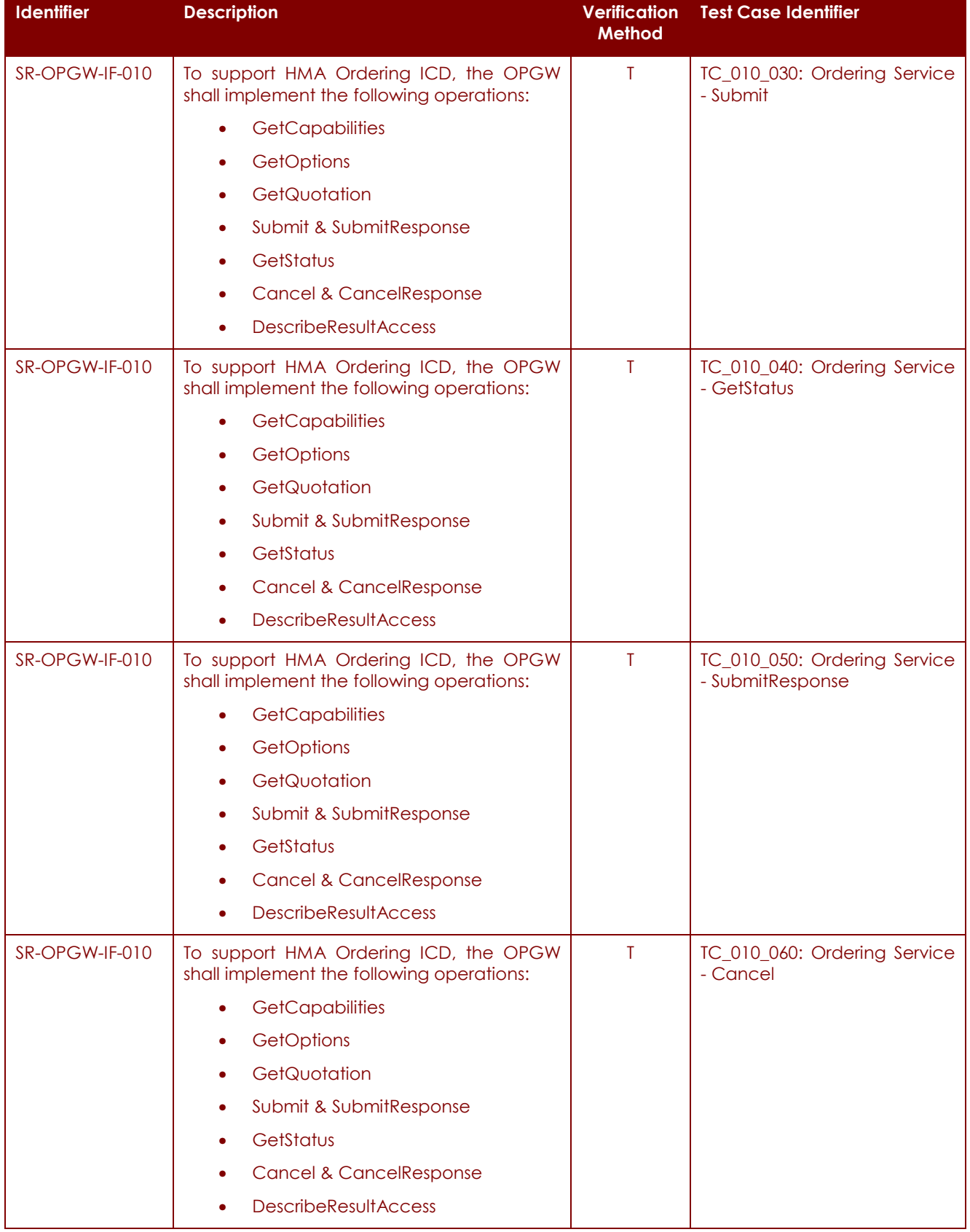

## P-50638/DSASGT-1763-10/00 **OPGW Software Validation Specification HMA FOLLOW ON TASK 4 – ORDER**

**Page 65 of 79**

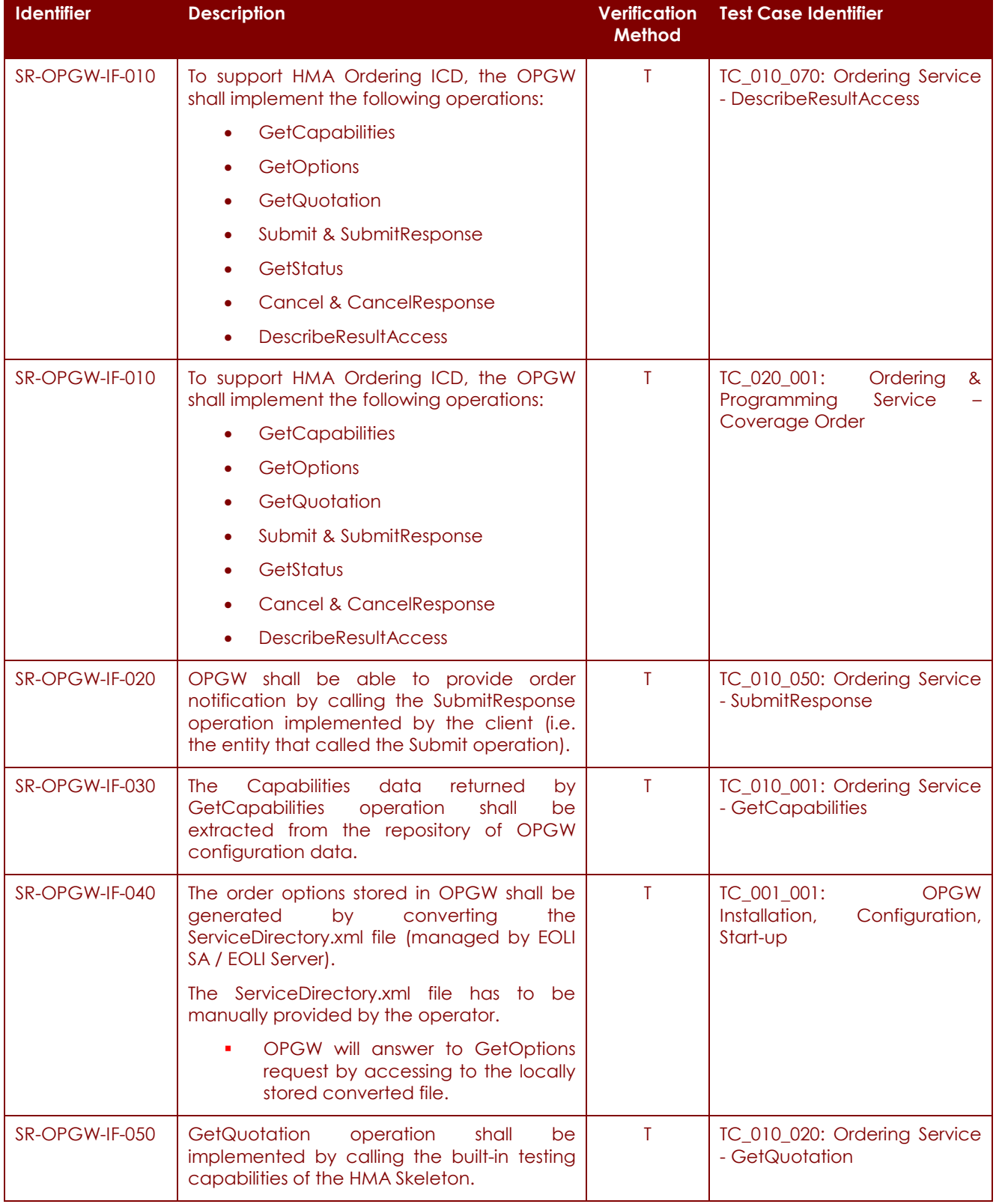

## P-50638/DSASGT-1763-10/00 **OPGW Software Validation Specification HMA FOLLOW ON TASK 4 – ORDER**

**Page 66 of 79**

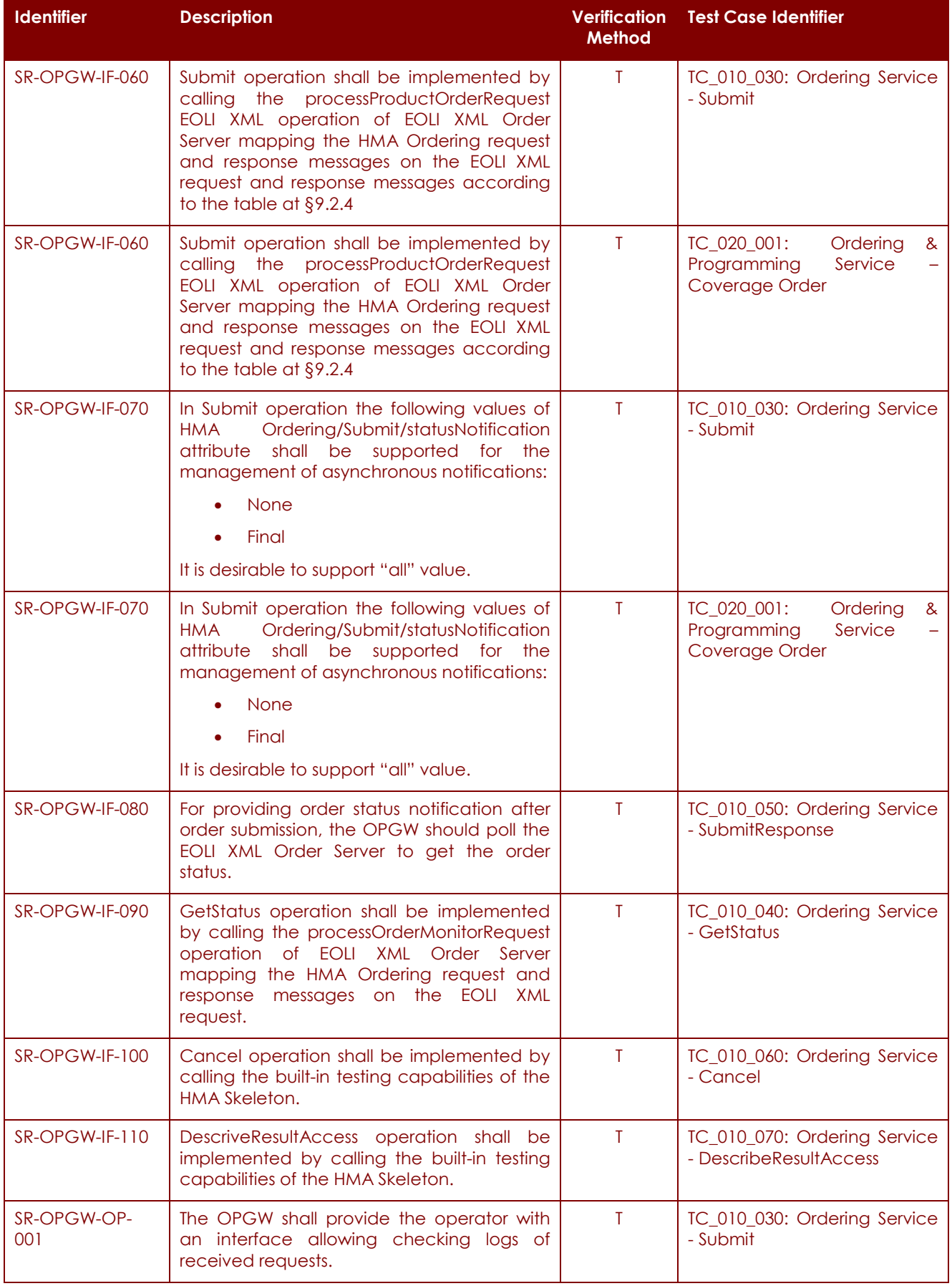

# **HMA FOLLOW ON TASK 4 – ORDER**

**Page 67 of 79**

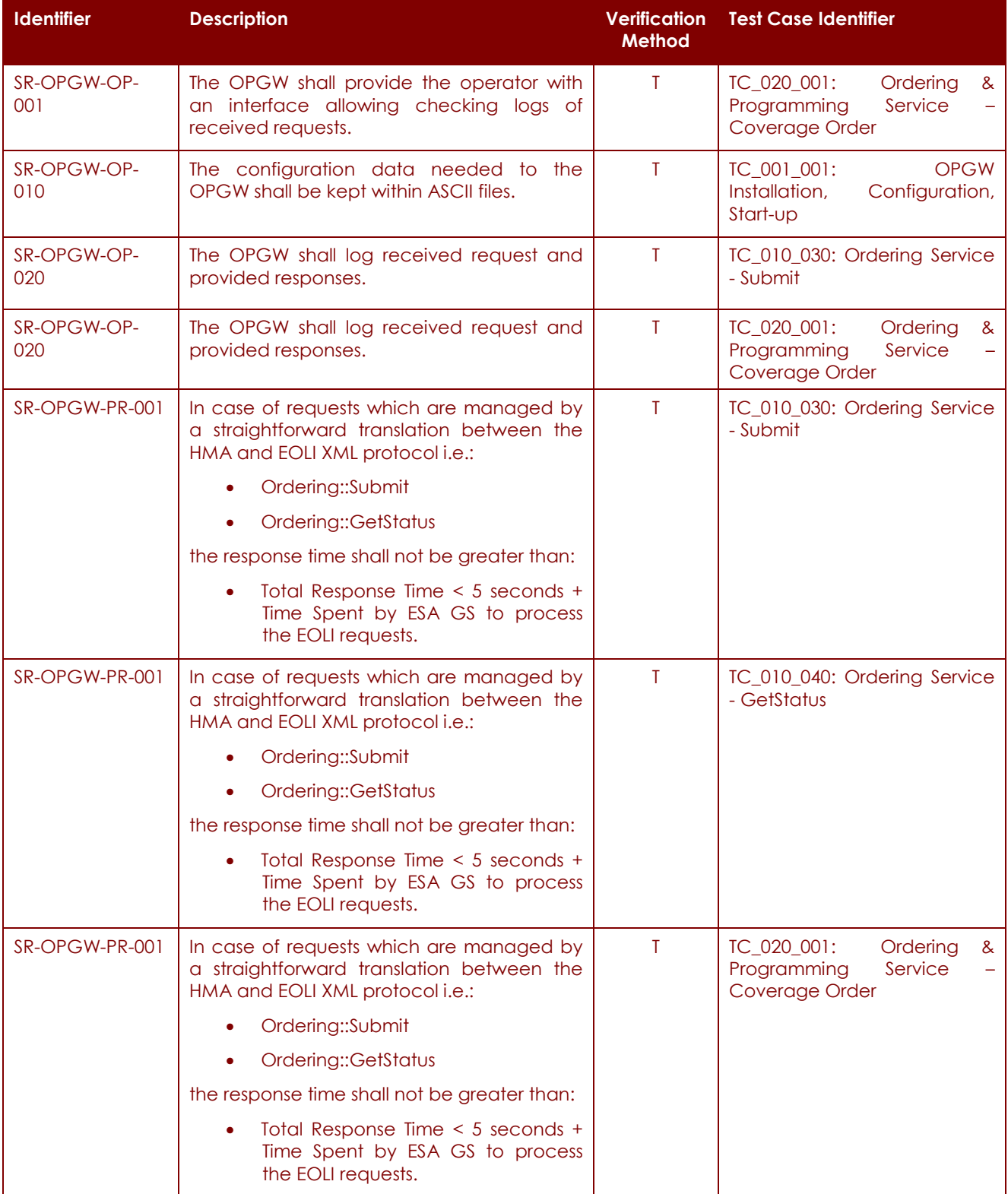

# **HMA FOLLOW ON TASK 4 – ORDER**

**Page 68 of 79**

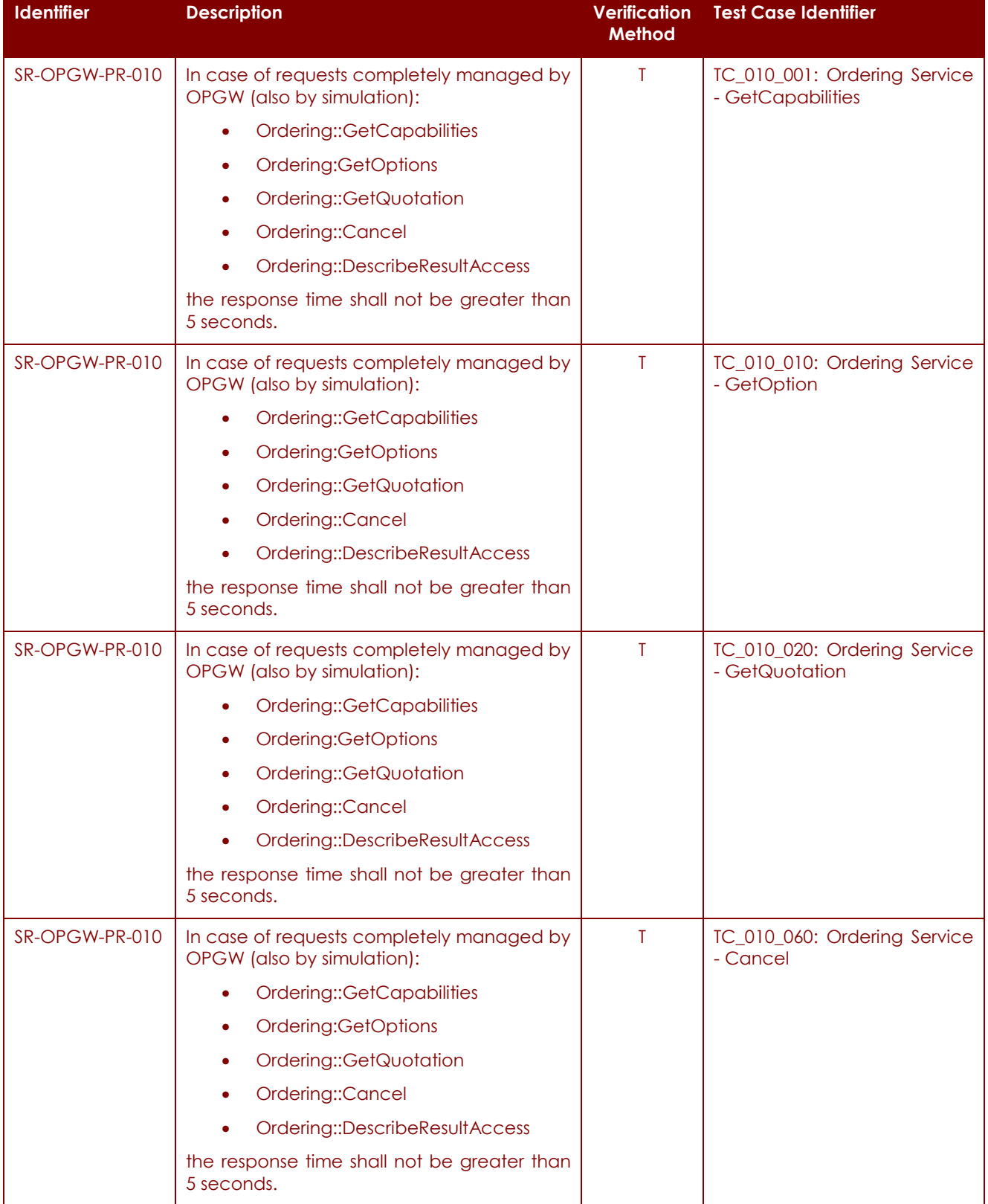

# **HMA FOLLOW ON TASK 4 – ORDER**

**Page 69 of 79**

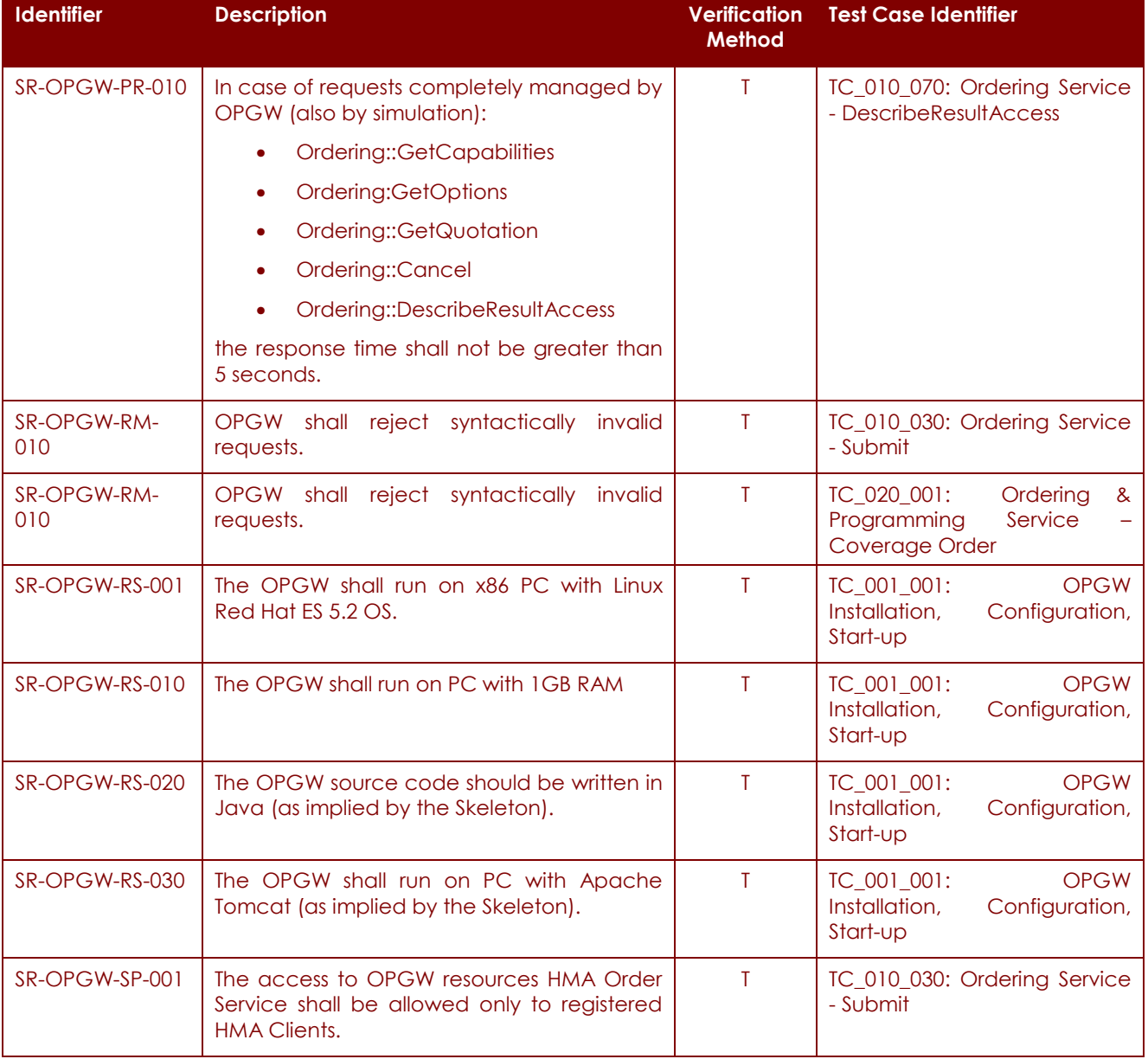

**Table 11-1: Requirements vs. Test Cases traceability matrix.** 

# **11.2 Test cases vs. Requirements traceability matrix**

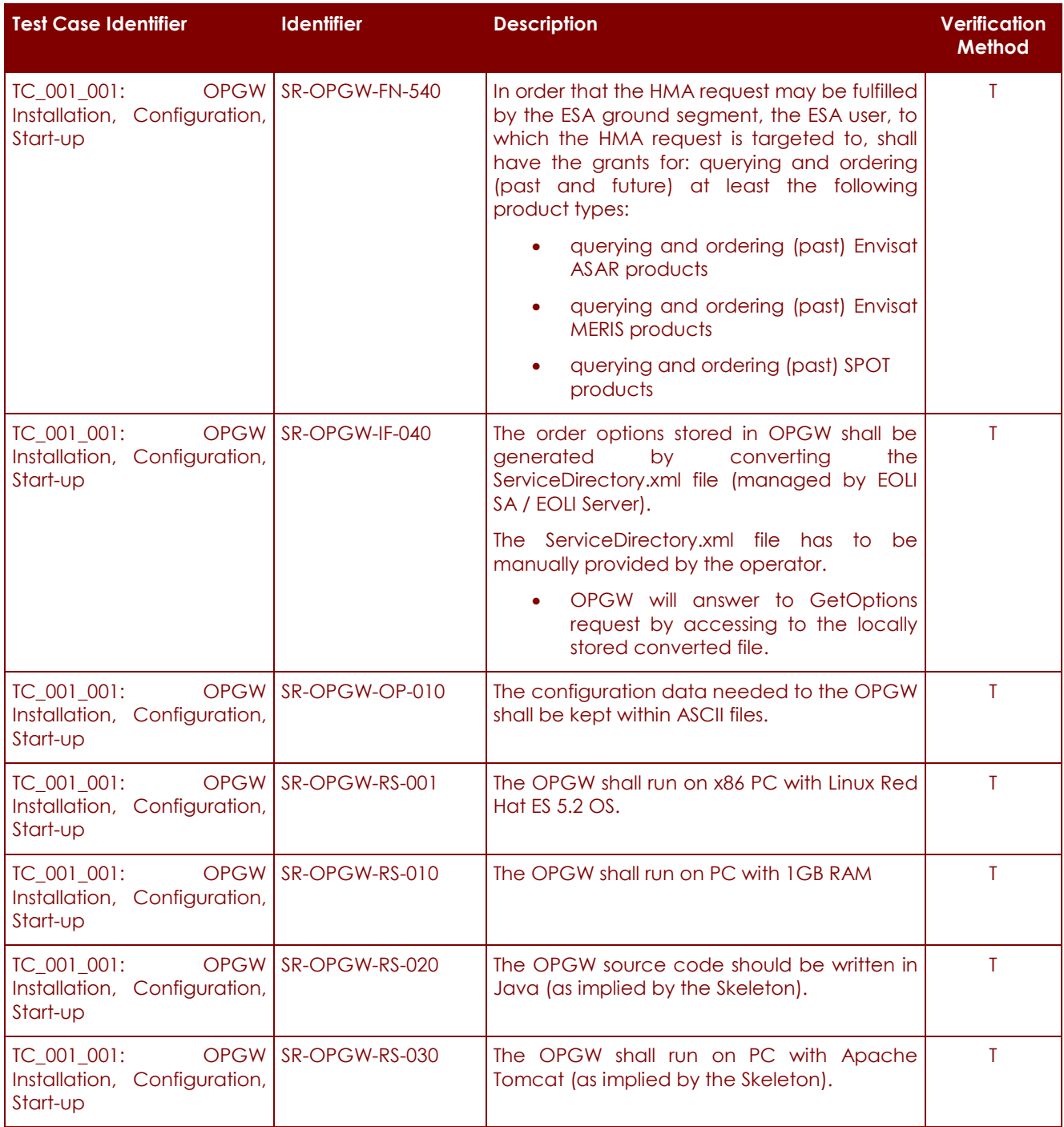

## P-50638/DSASGT-1763-10/00 **OPGW Software Validation Specification HMA FOLLOW ON TASK 4 – ORDER**

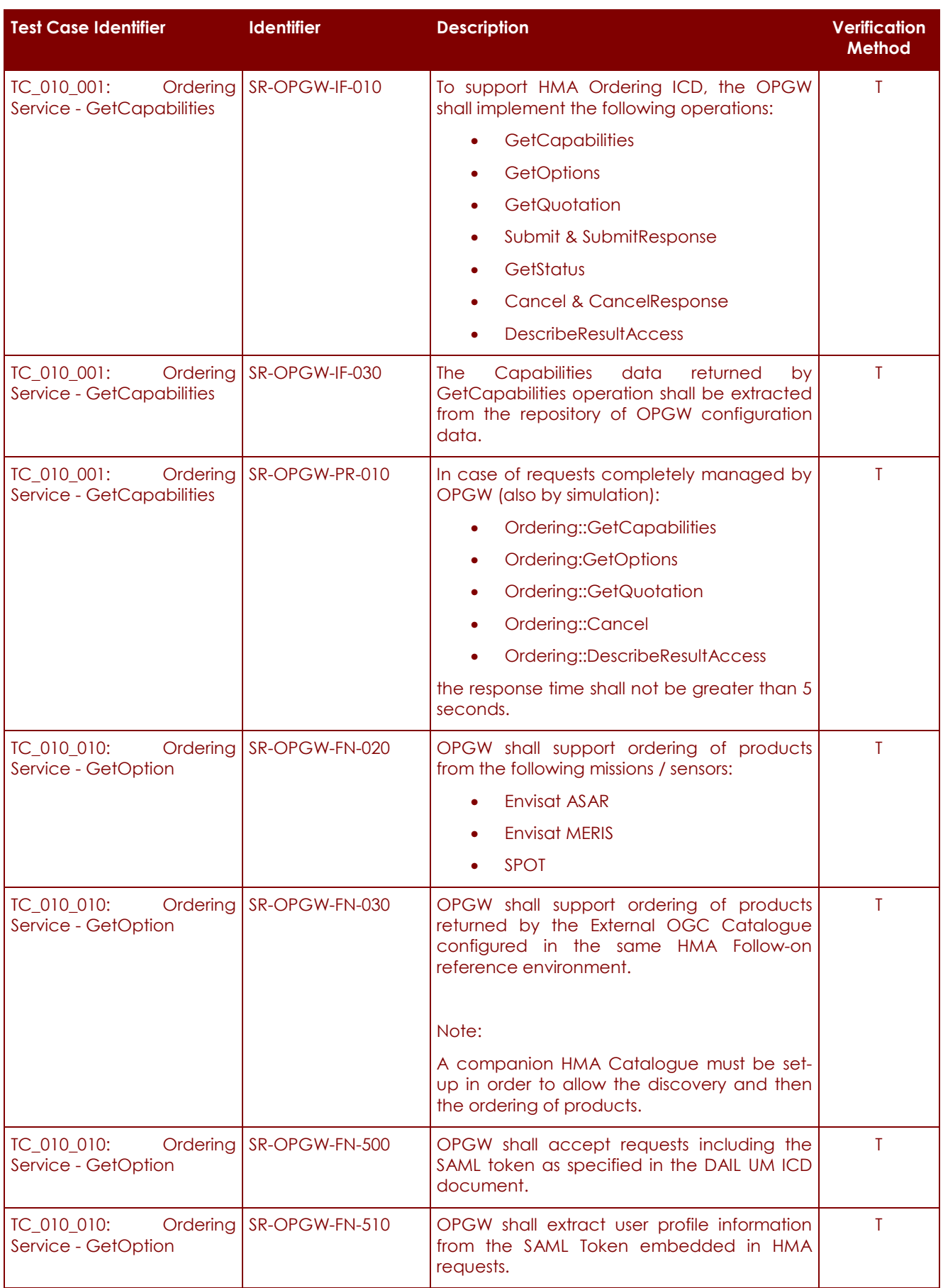

# **HMA FOLLOW ON TASK 4 – ORDER**

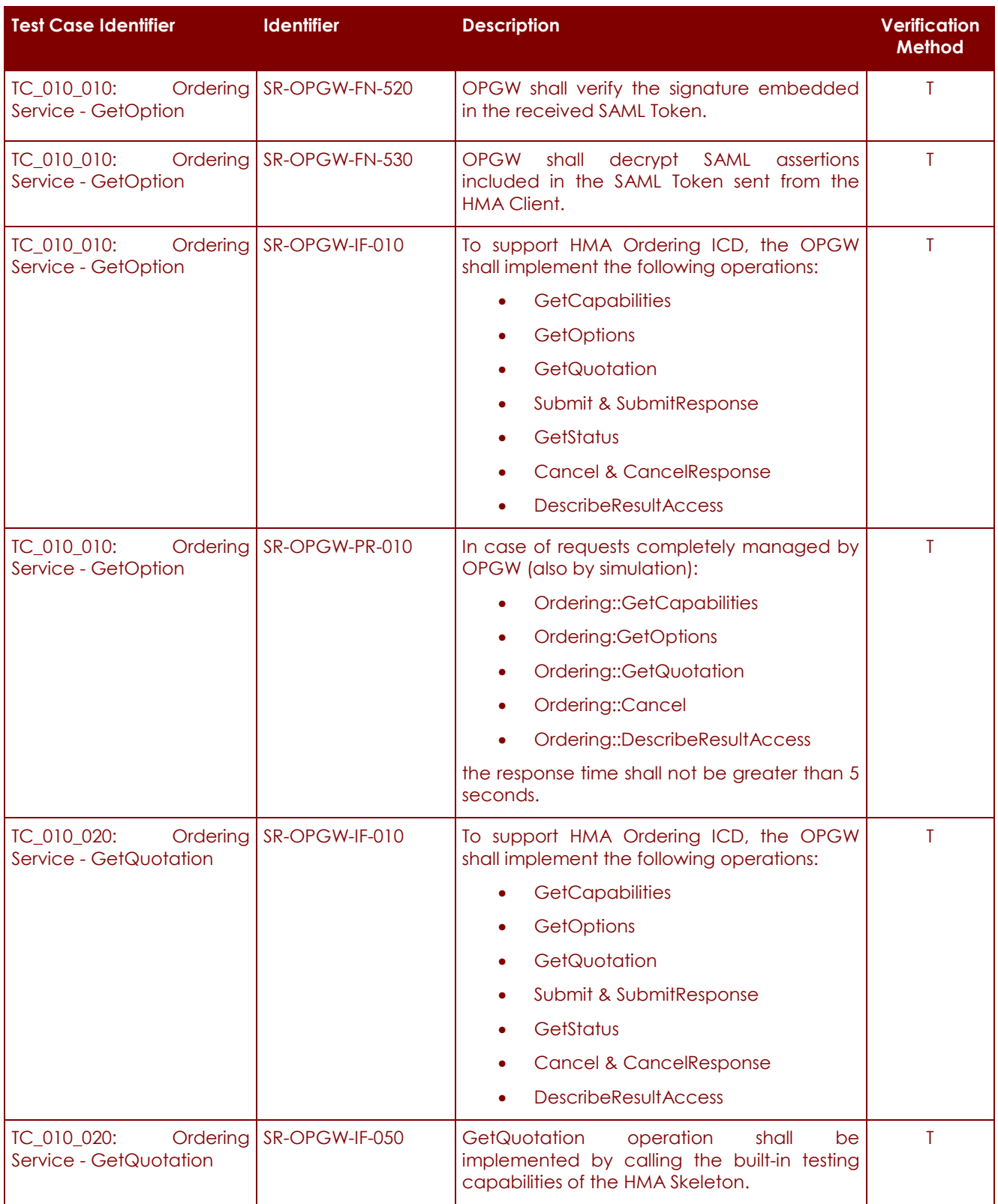
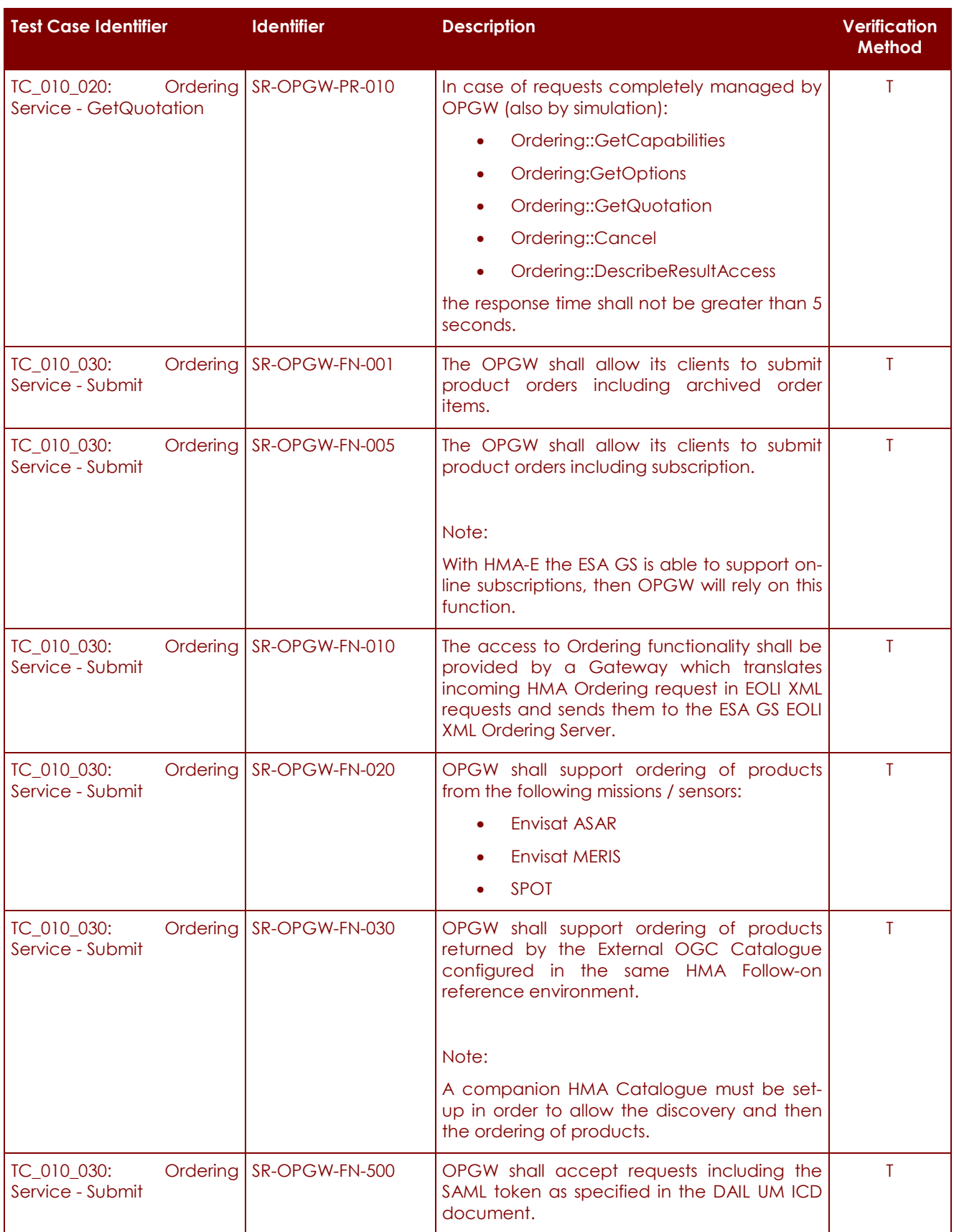

# **HMA FOLLOW ON TASK 4 – ORDER**

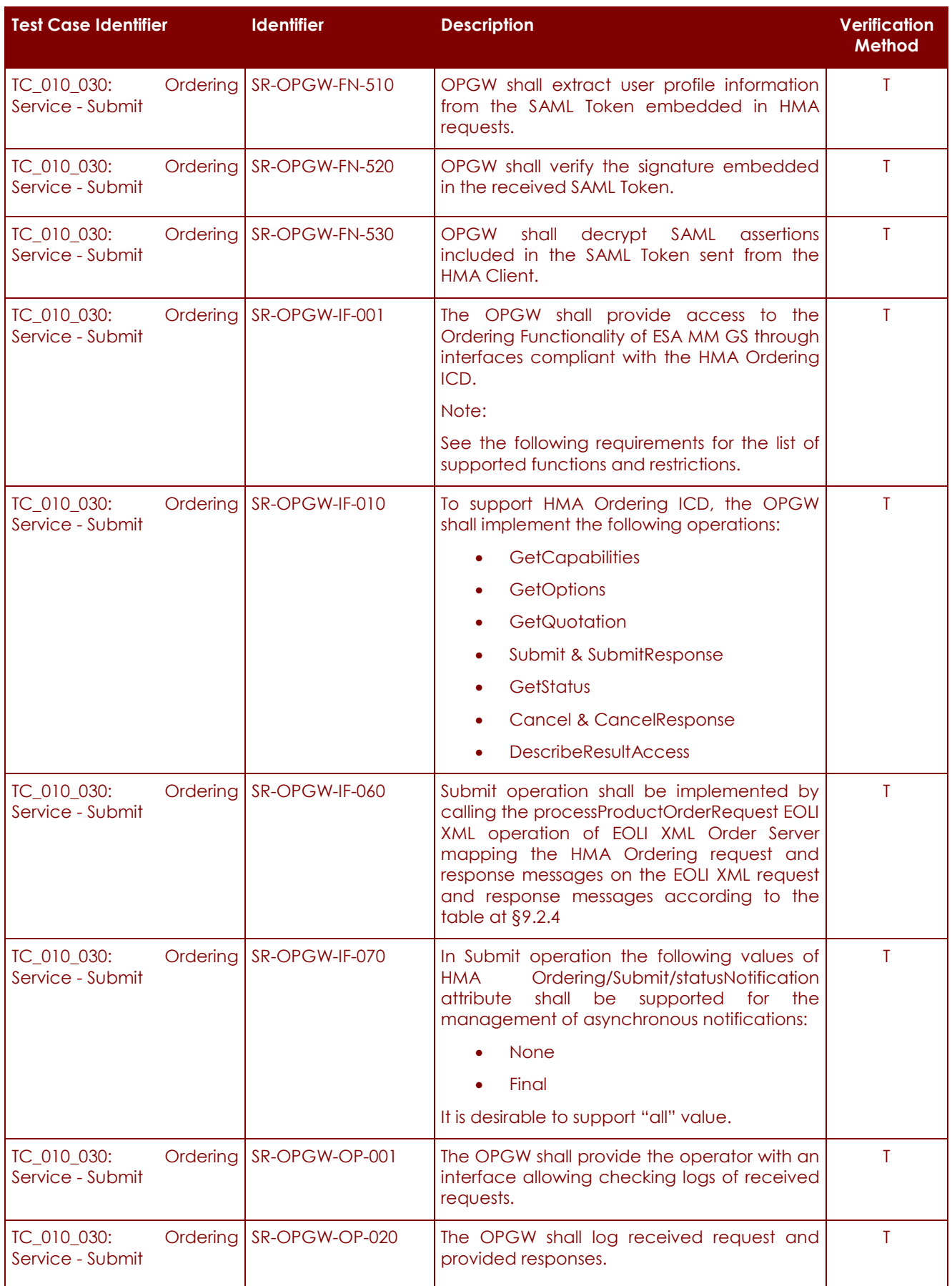

# **HMA FOLLOW ON TASK 4 – ORDER**

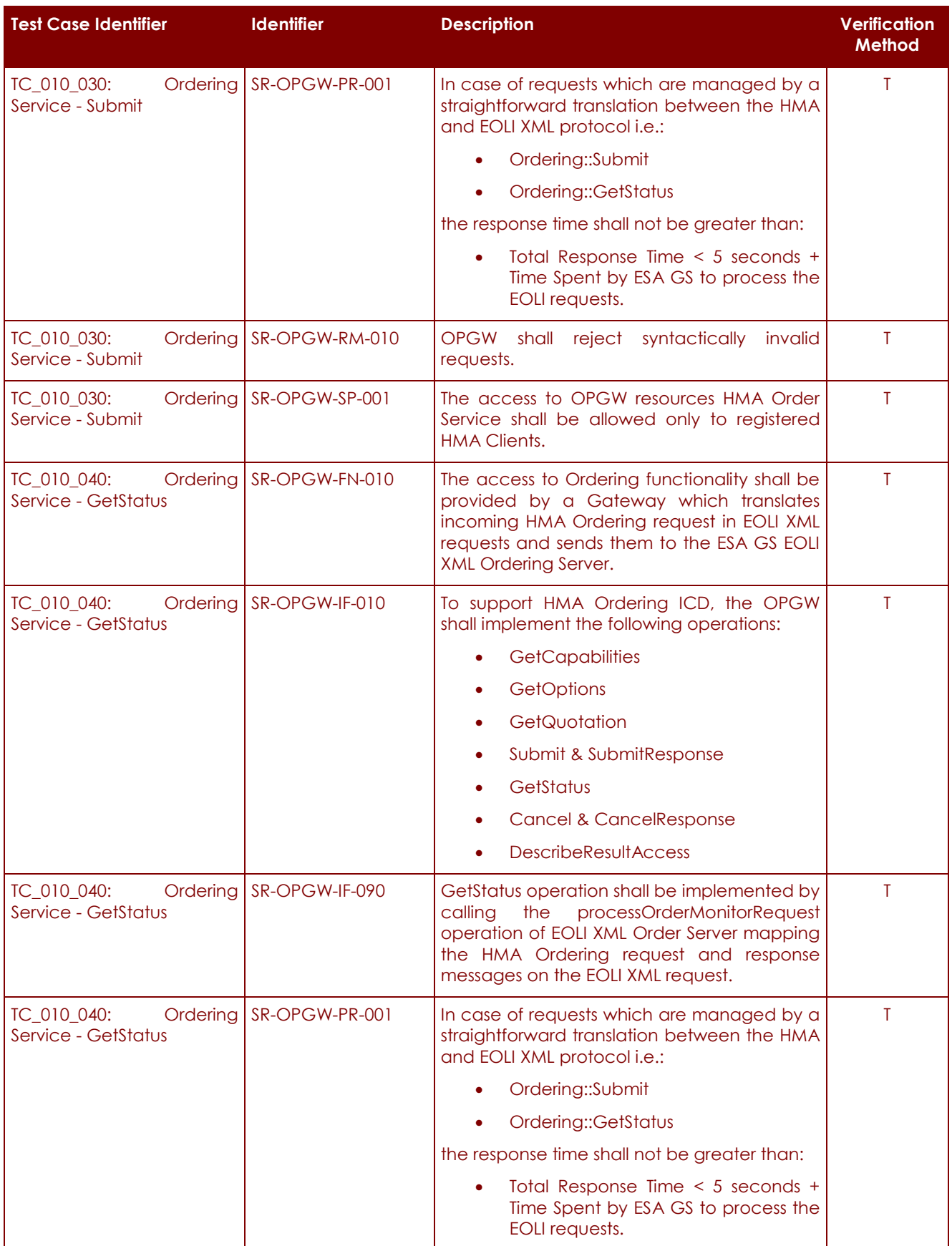

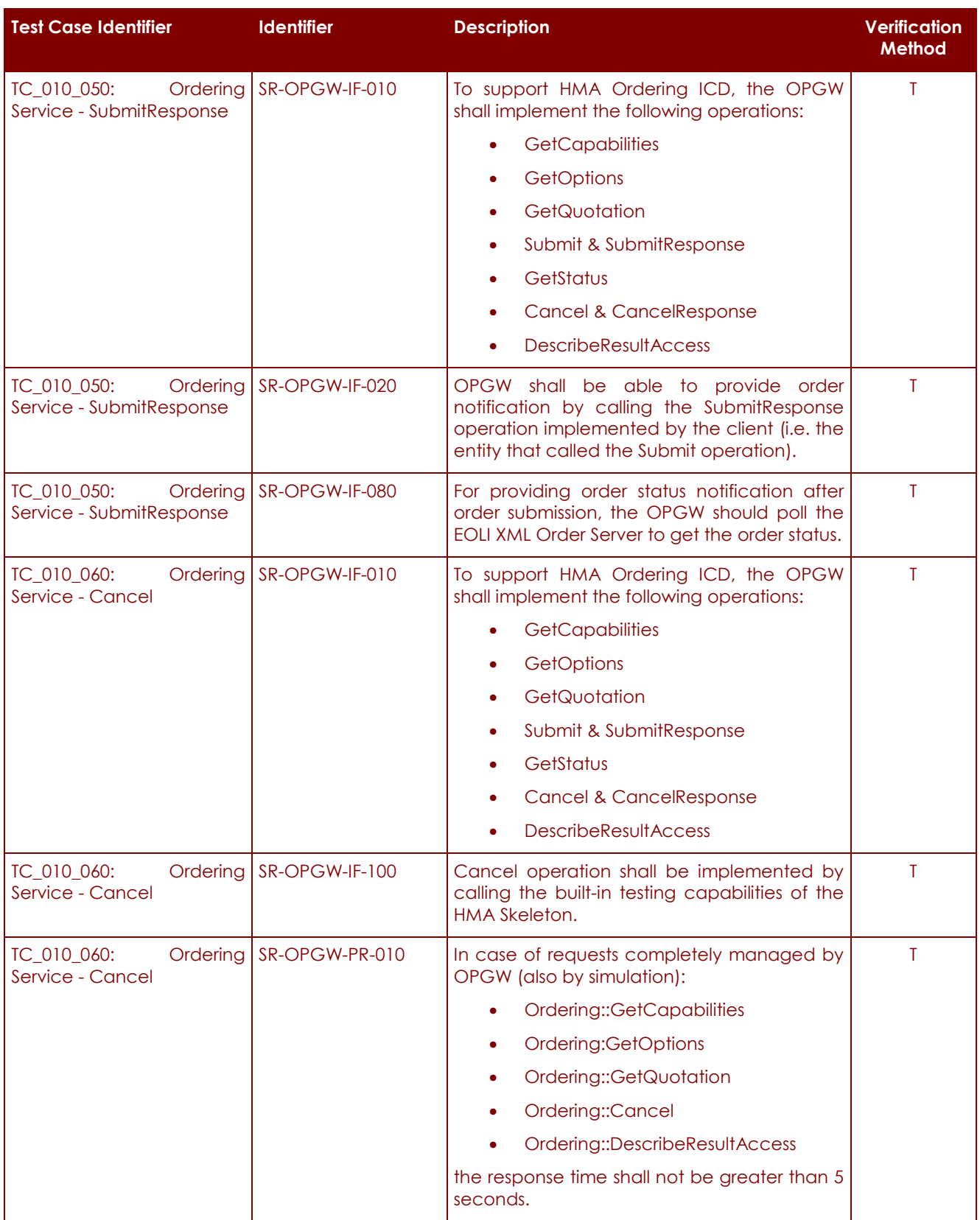

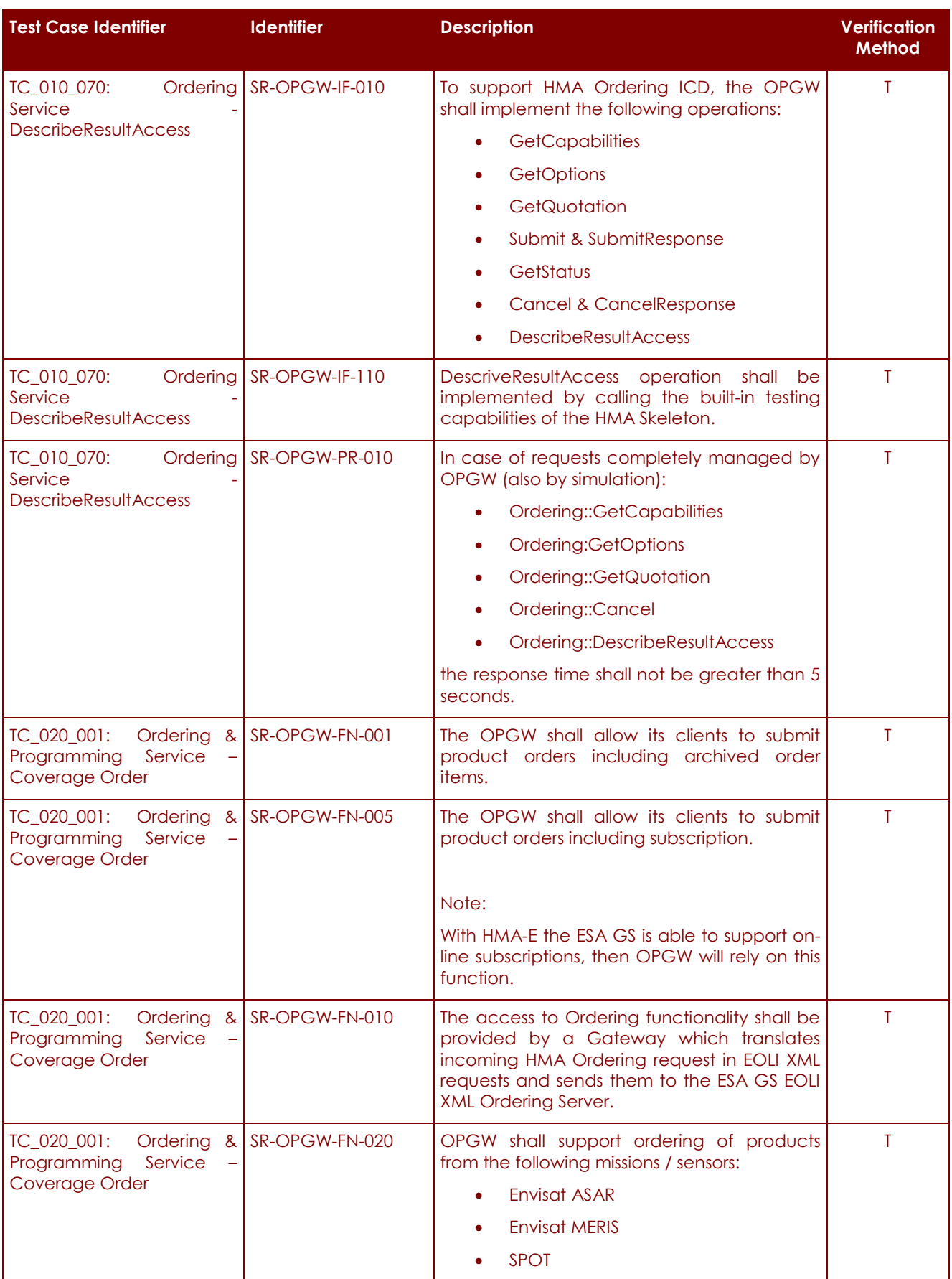

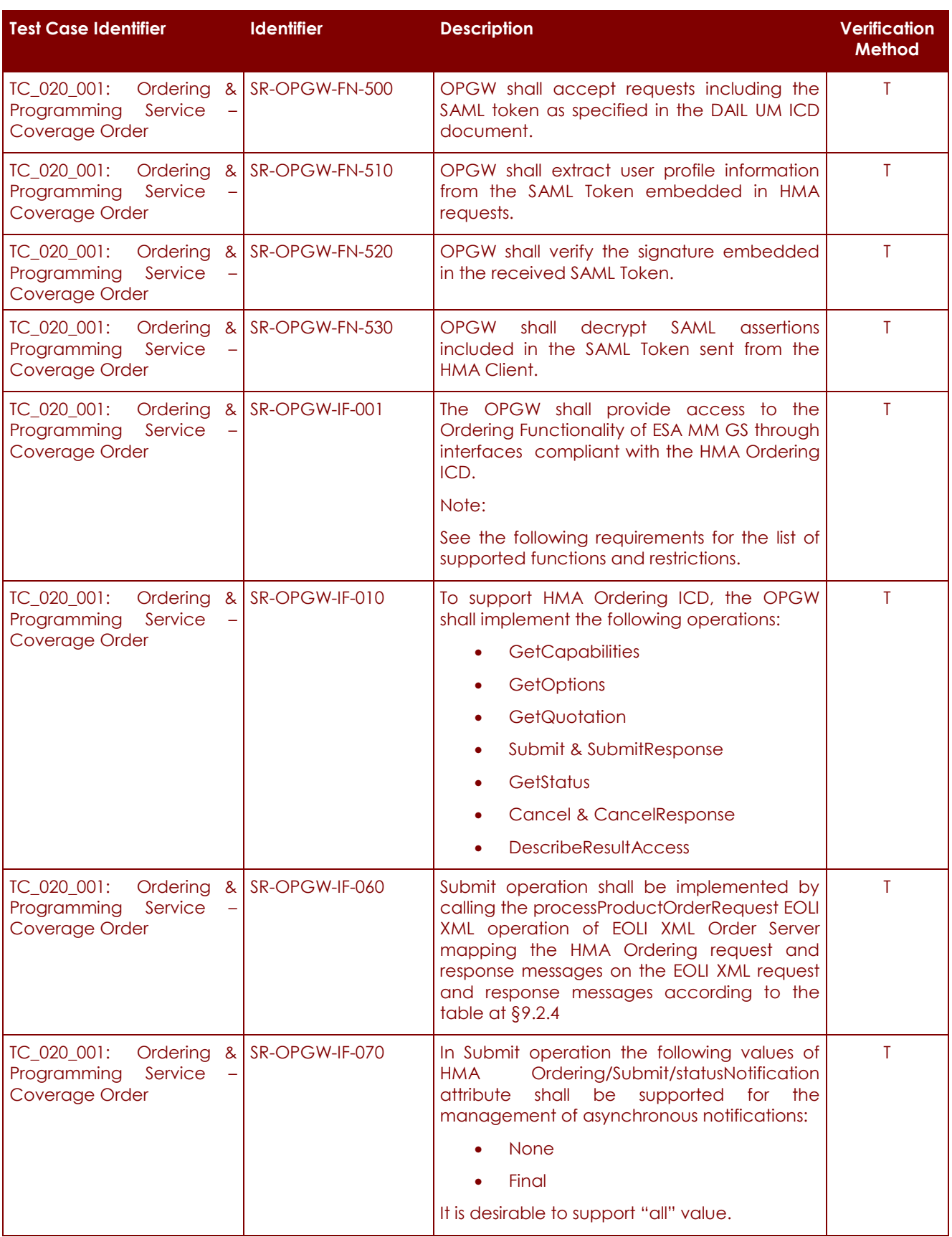

## P-50638/DSASGT-1763-10/00 **OPGW Software Validation Specification HMA FOLLOW ON TASK 4 – ORDER**

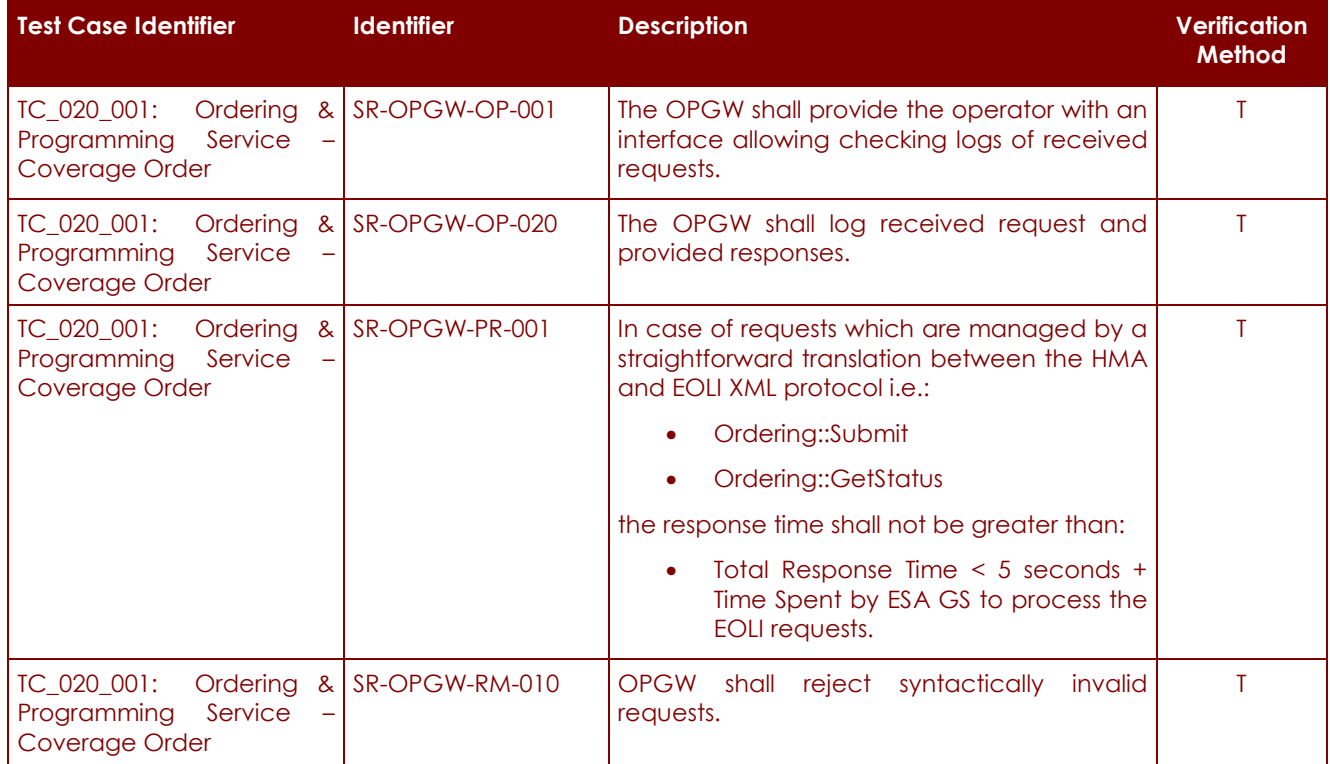

**Table 11-2: Test Cases vs. Requirements traceability matrix**